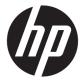

## Maintenance and Service Guide

#### **SUMMARY**

This guide provides information about spare parts, removal and replacement of parts, security, backing up, and more.

© Copyright 2020 HP Development Company,

AMD and Radeon are trademarks of Advanced Micro Devices, Inc. NVIDIA, GeForce, and Optimus are trademarks and/or registered trademarks of NVIDIA Corporation in the U.S. and other countries. SDHC, SDXC, and microSD are trademarks or registered trademarks of SD-3C LLC. Microsoft and Windows are either registered trademarks or trademarks of Microsoft Corporation in the United States and/or other countries. Miracast is a registered trademark of Wi-Fi Alliance.

The information contained herein is subject to change without notice. The only warranties for HP products and services are set forth in the express warranty statements accompanying such products and services. Nothing herein should be construed as constituting an additional warranty. HP shall not be liable for technical or editorial errors or omissions contained herein.

First Edition: November 2020

Document Part Number: M21185-001

#### **Product notice**

This guide describes features that are common to most models. Some features may not be available on your computer.

Not all features are available in all editions or versions of Windows. Systems may require upgraded and/or separately purchased hardware, drivers, software or BIOS update to take full advantage of Windows functionality. Windows 10 is automatically updated, which is always enabled. ISP fees may apply and additional requirements may apply over time for updates. Go to <a href="http://www.microsoft.com">http://www.microsoft.com</a> for details.

To access the latest user guides, go to <a href="http://www.hp.com/support">http://www.hp.com/support</a>, and follow the instructions to find your product. Then select **Manuals**.

#### Software terms

By installing, copying, downloading, or otherwise using any software product preinstalled on this computer, you agree to be bound by the terms of the HP End User License Agreement (EULA). If you do not accept these license terms, your sole remedy is to return the entire unused product (hardware and software) within 14 days for a full refund subject to the refund policy of your seller.

For any further information or to request a full refund of the price of the computer, please contact your seller.

### Safety warning notice

Reduce the possibility of heat-related injuries or of overheating the computer by following the practices described.

⚠ **WARNING!** To reduce the possibility of heat-related injuries or of overheating the computer, do not place the computer directly on your lap or obstruct the computer air vents. Use the computer only on a hard, flat surface. Do not allow another hard surface, such as an adjoining optional printer, or a soft surface, such as pillows or rugs or clothing, to block airflow. Also, do not allow the AC adapter to come into contact with the skin or a soft surface, such as pillows or rugs or clothing, during operation. The computer and the AC adapter comply with the user-accessible surface temperature limits defined by applicable safety standards.

# **Table of contents**

| i Piout  | uct description                                                       |    |
|----------|-----------------------------------------------------------------------|----|
| 2 Gettii | ng to know your computer                                              | 5  |
|          | Right side                                                            | 5  |
|          | Left side                                                             | 6  |
|          | Display                                                               | 7  |
|          | Keyboard area                                                         | 8  |
|          | Touchpad                                                              | 8  |
|          | Lights                                                                | 8  |
|          | Button, vent, and speakers                                            | 9  |
|          | Special keys                                                          | 10 |
|          | Bottom                                                                | 11 |
|          | Labels                                                                | 12 |
| 3 Illust | rated parts catalog                                                   | 14 |
|          | Computer major components                                             | 14 |
|          | Display assembly subcomponents                                        | 17 |
|          | Miscellaneous parts                                                   | 19 |
| 4 Remo   | oval and replacement procedures preliminary requirements              | 21 |
|          | Tools required                                                        |    |
|          | Service considerations                                                | 21 |
|          | Plastic parts                                                         |    |
|          | Cables and connectors                                                 |    |
|          | Drive handling                                                        | 21 |
|          | Electrostatic discharge information                                   | 22 |
|          | Generating static electricity                                         | 22 |
|          | Preventing electrostatic damage to equipment                          |    |
|          | Personal grounding methods and equipment                              | 23 |
|          | Grounding the work area                                               | 24 |
|          | Recommended materials and equipment                                   | 24 |
|          | Packaging and transporting guidelines                                 | 25 |
| 5 Remo   | oval and replacement procedures for authorized service provider parts | 26 |
|          | Component replacement procedures                                      |    |
|          | Preparation for disassembly                                           | 26 |
|          |                                                                       |    |

| (                      | Computer feet                                                                             | 26                         |
|------------------------|-------------------------------------------------------------------------------------------|----------------------------|
| I                      | Bottom cover                                                                              | 27                         |
| [                      | Battery                                                                                   | 28                         |
| I                      | Hard drive                                                                                | 29                         |
| 9                      | Solid-state drive (SSD) board                                                             | 31                         |
| 1                      | WLAN module                                                                               | 33                         |
| 1                      | Memory module                                                                             | 34                         |
| 9                      | Solid-state drive                                                                         | 35                         |
| 9                      | Speakers                                                                                  | 36                         |
| F                      | Power connector                                                                           | 37                         |
| 7                      | Touchpad click board                                                                      | 38                         |
| 7                      | Touchpad                                                                                  | 39                         |
| ι                      | USB board                                                                                 | 40                         |
| F                      | Fan                                                                                       | 41                         |
| 9                      | System board                                                                              | . 42                       |
| ŀ                      | Heat sink assembly                                                                        | 44                         |
| 1                      | Display assembly                                                                          | 48                         |
| 7                      | Top cover with keyboard                                                                   | 55                         |
| ļ                      | Navigating and selecting in Computer Setup                                                | 56<br>57<br>57<br>57<br>58 |
|                        | ettings (select products only)                                                            |                            |
|                        | re Start (select products only)                                                           |                            |
| 7 Backing up, restorin | ng, and recovering                                                                        | 60                         |
|                        | information and creating recovery media                                                   |                            |
|                        | Using Windows tools for backing up                                                        |                            |
|                        | Using the HP Cloud Recovery Download Tool to create recovery media (select products only) |                            |
|                        | nd recovering your system                                                                 |                            |
| _                      | Creating a system restore                                                                 |                            |
|                        | Restoring and recovery methods                                                            |                            |
|                        | Recovering using HP Recovery media                                                        |                            |
|                        | Changing the computer boot order                                                          |                            |
|                        |                                                                                           |                            |

|        | Using HP Sure Recover (select products only)                                                 | 62   |
|--------|----------------------------------------------------------------------------------------------|------|
| 8 Usin | ng HP PC Hardware Diagnostics                                                                | . 63 |
|        | Using HP PC Hardware Diagnostics Windows (select products only)                              | . 63 |
|        | Using an HP PC Hardware Diagnostics Windows hardware failure ID code                         | 63   |
|        | Accessing HP PC Hardware Diagnostics Windows                                                 | . 63 |
|        | Accessing HP PC Hardware Diagnostics Windows from HP Help and Support                        |      |
|        | (select products only)                                                                       | . 63 |
|        | Accessing HP PC Hardware Diagnostics Windows from Support Assistant                          | 63   |
|        | Downloading HP PC Hardware Diagnostics Windows                                               | 64   |
|        | Downloading the latest HP PC Hardware Diagnostics Windows version from HP                    | 64   |
|        | Downloading the HP PC Hardware Diagnostics Windows from the Microsoft Store                  | 64   |
|        | Downloading HP Hardware Diagnostics Windows by product name or number (select products only) | 64   |
|        | Installing HP PC Hardware Diagnostics Windows                                                | 65   |
|        | Using HP PC Hardware Diagnostics UEFI                                                        |      |
|        | Using an HP PC Hardware Diagnostics UEFI hardware failure ID code                            | 65   |
|        | Starting HP PC Hardware Diagnostics UEFI                                                     | 65   |
|        | Downloading HP PC Hardware Diagnostics UEFI to a USB flash drive                             | 66   |
|        | Downloading the latest HP PC Hardware Diagnostics UEFI version                               | . 66 |
|        | Downloading HP PC Hardware Diagnostics UEFI by product name or number (select products only) | 66   |
|        | Using Remote HP PC Hardware Diagnostics UEFI settings (select products only)                 | 66   |
|        | Downloading Remote HP PC Hardware Diagnostics UEFI                                           | 67   |
|        | Downloading the latest Remote HP PC Hardware Diagnostics UEFI version                        | 67   |
|        | Downloading Remote HP PC Hardware Diagnostics UEFI by product name or number                 | 67   |
|        | Customizing Remote HP PC Hardware Diagnostics UEFI settings                                  |      |
| 9 Spe  | cifications                                                                                  | 68   |
|        | Computer specifications                                                                      | 68   |
|        | 35.6 cm (14.0 in) display specifications                                                     | 68   |
|        | Hard drive specifications                                                                    | . 69 |
|        | Solid-state drive specifications                                                             | 70   |
| 10 Sta | atement of memory volatility                                                                 | 71   |
|        | Current BIOS steps                                                                           |      |
|        | Nonvolatile memory usage                                                                     | 73   |
|        | Questions and answers                                                                        | . 75 |
|        | Using HP Sure Start (select products only)                                                   | . 76 |

| 11 Power cord set requirements                  | <b>77</b> |
|-------------------------------------------------|-----------|
| Requirements for all countries                  | 77        |
| Requirements for specific countries and regions | 77        |
| 12 Recycling                                    | 79        |
| Index                                           | 80        |

# 1 Product description

This table provides detailed product information.

Table 1-1 Product components and their descriptions

| Category     | Description                                                                                            |  |
|--------------|----------------------------------------------------------------------------------------------------|--|
| Product Name | HP 240 G8 Notebook PC                                                                                  |  |
| Processor    | Intel® Core® i7-1065G7 (1.3 GHz, 4 cores, 8 MB L3 cache, 12 W)                                         |  |
|              | Intel Core i5-1035G1 (1.0 GHz, 4 cores, 6 MB L3 cache, 12 W)                                           |  |
|              | Intel Core i3-1005G1 (1.2 GHz, 4 cores, 4 MB L3 cache, 13 W)                                           |  |
|              | Intel Pentium® 6805 (2.0 GHz, 2 cores, 4 MB L3 cache, 15 W)                                            |  |
|              | Intel Pentium Silver N5030 (1.1 GHz, 4 MB L2 cache, 4 cores, 6 W)                                      |  |
|              | Intel Celeron® N4020 (1.1 GHz, 4 MG L2 cache, 2 cores, 6 W)                                            |  |
| Graphics     | Supports HD decode, DX12, and HDMI                                                                     |  |
|              | Internal graphics                                                                                      |  |
|              | Intel Iris® Plus Graphics (i7 processors)                                                              |  |
|              | Intel UHD Graphics 620 (i5/i3 processors)                                                              |  |
|              | Intel UHD Graphics 605 (Pentium processors)                                                            |  |
|              | Intel UHD Graphics 600 (Celeron processors)                                                            |  |
|              | Hybrid graphics                                                                                        |  |
|              | AMD® Radeon™ 620 graphics                                                                              |  |
| Panel        | 35.6 cm (14.0 in), WLED, antiglare, eDP, slim-flat (3.0 mm), 16:9 ultrawide aspect ratio, narrow bezel |  |
|              | High definition (HD) (1366 × 768), SVA                                                                 |  |
|              | Full high-definition (FHD) (1920 × 1080), UWVA                                                         |  |
| Memory       | Two memory module slots (Intel Core processors)                                                        |  |
|              | Memory is not customer accessible/non-upgradeable                                                      |  |
|              | DDR4-2666 dual-channel support                                                                         |  |
|              | Supports up to 16 GB of system RAM in the following configurations:                                    |  |
|              | • 16384 MB (8192 MB × 2)                                                                               |  |
|              | • 12288 MB (8192 MB × 1 + 4096 MB × 1)                                                                 |  |
|              | • 8192 MB (8192 MB × 1 or 4096 × 2)                                                                    |  |
|              | • 4096 MB (4096 MB × 1)                                                                                |  |
|              | One SODIMM slot (Intel Pentium and Celeron processors)                                                 |  |
|              | Memory is not customer accessible/non-upgradeable                                                      |  |
|              |                                                                                                    |  |

Table 1-1 Product components and their descriptions (continued)

| Category            | Description                                                                                     |  |  |
|---------------------|-------------------------------------------------------------------------------------------------|--|--|
|                     | DDR4-2400 dual-channel support (DDR4-3200 bridge to DDR4-2666, DDR4-2666 downgrade to DDR-2400) |  |  |
|                     | Supports up to 8 GB of system RAM in the following configurations:                              |  |  |
|                     | • 8192 MB (8192 MB × 1)                                                                         |  |  |
|                     | • 4096 MB (4096 MB × 1)                                                                         |  |  |
| Primary storage     | Single hard drive configurations, 6.35 cm (2.5 in), 7.0/7.2 mm, SATA hard drives                |  |  |
|                     | 1 TB, 5400 rpm, 7.2 mm                                                                          |  |  |
|                     | 1 TB, 5400 rpm + 16 GB Optane™ memory                                                           |  |  |
|                     | 500 GB, 7200 rpm, 7.0 mm                                                                        |  |  |
|                     | 500 GB, 5400 rpm, 7.0 mm                                                                        |  |  |
|                     | M.2, SATA-3, TLC, solid-state drives                                                            |  |  |
|                     | 256 GB                                                                                          |  |  |
|                     | 128 GB                                                                                          |  |  |
|                     | PCIe, NVMe, M.2 solid-state drives                                                              |  |  |
|                     | 1 TB                                                                                            |  |  |
|                     | 512 GB                                                                                          |  |  |
|                     | 512 GB + 32 GB Optane memory                                                                    |  |  |
|                     | 256 GB                                                                                          |  |  |
|                     | 256 GB + 16 GB Optane memory                                                                    |  |  |
|                     | Dual storage configurations                                                                     |  |  |
|                     | 256 GB, PCIe, solid-state drive + 1 TB, 5400 rpm hard drive                                     |  |  |
|                     | 128 GB, SATA-3, TLC, solid-state drive + 1 TB, 5400 rpm hard drive                              |  |  |
|                     | eMMC v5.0                                                                                       |  |  |
|                     | 64 GB                                                                                           |  |  |
| Camera              | HP TrueVision HD Camera: Indicator LED, USB2.0, HD BSI sensor, f2.0                             |  |  |
|                     | 720p by 30 frames per second                                                                    |  |  |
|                     | Single digital microphone                                                                       |  |  |
|                     | HP Webcam: VGA camera, indicator LED, USB2.0, f2.4                                              |  |  |
|                     | 640 × 480 by 30 frames per second                                                               |  |  |
|                     | Single digital microphone                                                                       |  |  |
| Audio               | Audio Application Name: HP Audio Control                                                        |  |  |
|                     | Dual speakers                                                                                   |  |  |
| RJ-45 (network)     | Realtek RTL8111HSH-CG                                                                           |  |  |
| Wireless networking | Compatible with Miracast®-certified devices                                                     |  |  |

Table 1-1 Product components and their descriptions (continued)

| Category          | Description                                                                                                    |  |  |
|-------------------|----------------------------------------------------------------------------------------------------|--|--|
|                   | Integrated Wireless options with dual antennas                                                                                                    |  |  |
|                   | Realtek RTL8822CE 802.11ac 2 × 2 Wi-Fi + Bluetooth® 5 (MU-MIMO supported)                                                                                                    |  |  |
|                   | Intel Wi-Fi 6 AX201 + Bluetooth 5 (non-vPro®) (802.11ax 2 × 2, MU-MIMO, supporting gigabit file transfer speeds)                                                                |  |  |
|                   | Integrated Wireless options with single antenna                                                                                                    |  |  |
|                   | Realtek RTL8821CE 802.11ac 1 × 1 Wi-Fi + Bluetooth 4.2 Combo Adapter (MU-MIMO supported)                                                                                        |  |  |
| ledia card reader | HP Multi-Format Digital Media Card Reader                                                                                                    |  |  |
|                   | Supports SD™/SDHC™/SDXC™                                                                                                    |  |  |
|                   | Push-pull insertion/removal                                                                                                    |  |  |
| nternal card      | One M.2 slot for solid-state drive                                                                                                    |  |  |
| xpansion          | One M.2 slot for WLAN                                                                                                    |  |  |
| Ports             | Hot plug/unplug and auto detect for correct output to wide-aspect vs. standard aspect video (auto adjust panel resolution to fit embedded panel and external monitor connected) |  |  |
|                   | HDMI v1.4 supporting: up to 1920 × 1080 @ 60 Hz                                                                                                    |  |  |
|                   | USB 3.2 Gen 1 Type-C                                                                                                    |  |  |
|                   | (2) USB 3.2 Gen 1 Type-A                                                                                                    |  |  |
|                   | RJ-45 (network) jack                                                                                                    |  |  |
|                   | Audio-out (headphone)/audio-in (microphone) combo jack                                                                                                    |  |  |
|                   | AC Smart Pin adapter plug                                                                                                    |  |  |
| Keyboard/pointing | Keyboard                                                                                                    |  |  |
| levices           | Full-size, textured, island-style keyboard                                                                                                    |  |  |
|                   | Touchpad with image sensor                                                                                                    |  |  |
|                   | Multitouch gestures enabled                                                                                                    |  |  |
|                   | Support Modern Trackpad Gestures                                                                                                    |  |  |
|                   | Taps enabled by default                                                                                                    |  |  |
| ower requirements | Battery (prismatic/polymer)                                                                                                    |  |  |
|                   | 4 cell, 46 Whr                                                                                                    |  |  |
|                   | 3 cell, 41 Whr                                                                                                    |  |  |
|                   | Battery life enhancement                                                                                                    |  |  |
|                   | Supports battery fast charge, 45 mins/50% charge                                                                                                    |  |  |
|                   | AC adapter, standard barrel                                                                                                    |  |  |
|                   | 45 W Smart, nPFC, right angle, 4.5 mm                                                                                                    |  |  |
|                   | 45 W Smart, nPFC, 4.5 mm, EM                                                                                                    |  |  |
|                   | 65 W Smart, nPFC, 4.5 mm, standard barrel                                                                                                    |  |  |

Table 1-1 Product components and their descriptions (continued)

| Category         | Description                                                  |  |  |
|------------------|--------------------------------------------------------------|--|--|
|                  | 65 W Smart, nPFC, 4.5 mm, right angle                        |  |  |
|                  | 65 W Smart, nPFC, 4.5 mm, EM                                 |  |  |
|                  | Power cord (C5)                                              |  |  |
|                  | 1 m (3.3 ft), conventional                                   |  |  |
| Security         | Kensington Mini Security Slot                                |  |  |
|                  | Supports Trusted Platform Module (TPM) 2.0                   |  |  |
| Operating system | FreeDOS 3.0                                                  |  |  |
|                  | Windows® 10 Home 64                                          |  |  |
|                  | Windows 10 Home 64 Chinese Market CPPP                       |  |  |
|                  | Windows 10 Home 64 High-end Chinese Market CPPP              |  |  |
|                  | Windows 10 Home 64 Plus                                      |  |  |
|                  | Windows 10 Home 64 Plus Single Language                      |  |  |
|                  | Windows 10 Home 64 Plus Single Language Africa Market PPP    |  |  |
|                  | Windows 10 Home 64 Plus Single Language APAC EM PPP          |  |  |
|                  | Windows 10 Home 64 Plus Single Language India Market PPP     |  |  |
|                  | Windows 10 Home 64 Plus Single Language Indonesia Market PPP |  |  |
|                  | Windows 10 Home 64 Single Language                           |  |  |
|                  | Windows 10 Home 64 Single Language Africa Market PPP         |  |  |
|                  | Windows 10 Home 64 Single Language APAC EM PPP               |  |  |
|                  | Windows 10 Home 64 Single Language India Market PPP          |  |  |
|                  | Windows 10 Home 64 Single Language Indonesia Market PPP      |  |  |
|                  | Windows 10 Home 64 StF MSNA for Higher Education             |  |  |
|                  | Windows 10 Home 64 Value Single Language                     |  |  |
|                  | Windows 10 Pro 64                                            |  |  |
|                  | Windows 10 Pro 64 Chinese Market                             |  |  |
|                  | Windows 10 Pro 64 Entry                                      |  |  |
|                  | Windows 10 Pro 64 StF MSNA                                   |  |  |
|                  | Windows 10 Pro 64 StF MSNA Emerging Market                   |  |  |
|                  | Windows 10 Pro 64 StF MSNA Plus                              |  |  |
|                  | Windows 10 Pro 64 StF MSNA Standard                          |  |  |
|                  | Windows 10 Pro 64 StF MSNA Strategic                         |  |  |
| Serviceability   | End user replaceable parts                                   |  |  |
|                  | AC adapter                                                   |  |  |

# 2 Getting to know your computer

Your computer features top-rated components. This chapter provides details about your components, where they are located, and how they work.

## **Right side**

Use the illustration and table to identify the components on the right side of the computer.

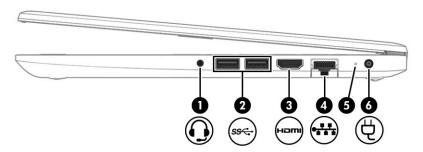

Table 2-1 Right-side components and their descriptions

| Component |      |                                                               | Description                                                                                                    |  |
|-----------|------|---------------------------------------------------------------|----------------------------------------------------------------------------------------------------|--|
| (1)       | O    | Audio-out (headphone)/<br>Audio-in (microphone)<br>combo jack | Connects optional powered stereo speakers, headphones, earbuds, a headset, or a television audio cable. Also connects an optional headset microphone. This jack does not support optional standalone microphones.               |  |
|           |      |                                                               | <b>WARNING!</b> To reduce the risk of personal injury, adjust the volume before putting on headphones, earbuds, or a headset. For additional safety information, see the <i>Regulatory, Safety, and Environmental Notices</i> . |  |
|           |      |                                                               | To access this guide:                                                                                                    |  |
|           |      |                                                               | Select the Start button, select HP Help and Support, and then select HP Documentation.                                                                                                    |  |
|           |      |                                                               | <b>NOTE:</b> When a device is connected to the jack, the computer speakers are disabled.                                                                                                    |  |
| (2)       | ss⇔  | USB SuperSpeed ports<br>(2)                                   | Connect a USB device, such as a cell phone, camera, activity tracker, or smartwatch, and provide high-speed data transfer.                                                                                                    |  |
|           |      |                                                               | <b>NOTE:</b> Use a standard USB Type-A charging cable or cable adapter (purchased separately) when charging a small external device.                                                                                            |  |
| (3)       | наті | HDMI port                                                     | Connects an optional video or audio device, such as a high-definition television, any compatible digital or audio component, or a high-speed High-Definition Multimedia Interface (HDMI) device.                                |  |
| (4)       |      | RJ-45 (network) jack/                                         | Connects a network cable.                                                                                                    |  |
|           | •    | status lights                                                 | White: The network is connected.                                                                                                    |  |
|           |      |                                                               | Amber: Activity is occurring on the network.                                                                                                    |  |
| (5)       | •    | AC adapter and battery<br>light                               | White: The AC adapter is connected and the battery is fully charged.                                                                                                    |  |
|           | •    |                                                               | <ul> <li>Blinking white: The AC adapter is disconnected and the battery has reached a low<br/>battery level.</li> </ul>                                                                                                    |  |
|           |      |                                                               | Amber: The AC adapter is connected and the battery is charging.                                                                                                    |  |

Table 2-1 Right-side components and their descriptions (continued)

| Component |   |                 | Description                       |
|-----------|---|-----------------|-----------------------------------|
|           |   |                 | Off: The battery is not charging. |
| (6)       | Ą | Power connector | Connects an AC adapter.           |

## **Left side**

Use the illustration and table to identify the components on the left side of the computer.

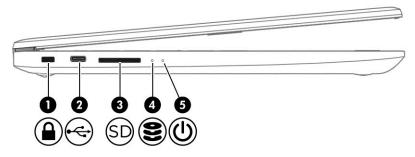

Table 2-2 Left-side components and their descriptions

| Component |              |                     | Description                                                                                                    |
|-----------|--------------|---------------------|----------------------------------------------------------------------------------------------------|
| (1)       |              | Security cable slot | Attaches an optional security cable to the computer.  NOTE: The security cable is designed to act as a deterrent, but it might not prevent the computer from being mishandled or stolen. |
| (2)       | <b>~</b>     | USB Type-C® port    | Connects a USB device, such as a cell phone, camera, activity tracker, or smartwatch, and provides data transfer.                                                                        |
|           |              |                     | <b>NOTE:</b> Use a standard USB Type-C charging cable or cable adapter (purchased separately) when charging a small external device.                                                     |
| (3)       | SD           | Memory card reader  | Reads optional memory cards that enable you to store, manage, share, or access information.                                                                                              |
|           |              |                     | To insert a card:                                                                                                    |
|           |              |                     | 1. Hold the card label-side up, with connectors facing the computer.                                                                                                    |
|           |              |                     | <ol><li>Insert the card into the memory card reader, and then press in on the card<br/>until it is firmly seated.</li></ol>                                                              |
|           |              |                     | To remove a card:                                                                                                    |
|           |              |                     | Press in on the card, and then remove it from the memory card reader.                                                                                                    |
| (4)       | 9            | Drive light         | Blinking white: The hard drive is being accessed.                                                                                                    |
| (5)       | راء          | Power light         | On: The computer is on.                                                                                                    |
|           | $\mathbf{O}$ |                     | <ul> <li>Blinking: The computer is in the Sleep state, a power-saving state. The<br/>computer shuts off power to the display and other unneeded components.</li> </ul>                   |

Table 2-2 Left-side components and their descriptions (continued)

| Component | Description                                                                                                    |  |  |
|-----------|----------------------------------------------------------------------------------------------------|--|--|
|           | <ul> <li>Off: The computer is off or in Hibernation. Hibernation is a power-saving state<br/>that uses the least amount of power.</li> </ul> |  |  |

## **Display**

Use the illustration and table to identify the display components.

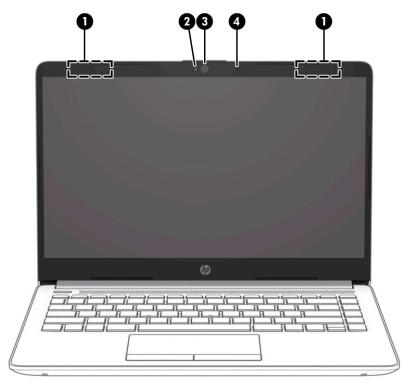

Table 2-3 Display components and their descriptions

| Component |                     | Description                                                                                                    |
|-----------|---------------------|----------------------------------------------------------------------------------------------------|
| (1)       | WLAN antennas*      | Send and receive wireless signals to communicate with wireless local area networks (WLANs).                                                                  |
| (2)       | Camera light        | On: The camera is in use.                                                                                                    |
| (3)       | Camera              | Allows you to video chat, record video, and record still images. Some cameras also allow a facial recognition logon to Windows, instead of a password logon. |
|           |                     | <b>NOTE:</b> Camera functions vary depending on the camera hardware and software installed on your product.                                                  |
| (4)       | Internal microphone | Records sound.                                                                                                    |

<sup>\*</sup>The antennas are not visible from the outside of the computer. For optimal transmission, keep the areas immediately around the antennas free from obstructions.

For wireless regulatory notices, see the section of the *Regulatory, Safety, and Environmental Notices* that applies to your country or region.

To access this guide:

Table 2-3 Display components and their descriptions (continued)

| Component                                               | Description                                    |
|---------------------------------------------------------|------------------------------------------------|
| ▲ Select the <b>Start</b> button, select <b>HP Help</b> | and Support, and then select HP Documentation. |

## **Keyboard area**

Keyboards can vary by language.

### **Touchpad**

Use the illustration and table to identify the touchpad components.

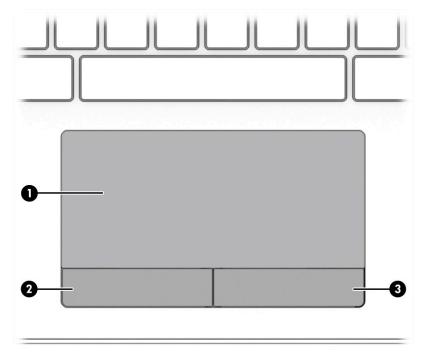

Table 2-4 TouchPad components and their descriptions

| Component |                       | Description                                                                     |
|-----------|-----------------------|---------------------------------------------------------------------------------|
| (1)       | Touchpad zone         | Reads your finger gestures to move the pointer or activate items on the screen. |
| (2)       | Left touchpad button  | Functions like the left button on an external mouse.                            |
| (3)       | Right touchpad button | Functions like the right button on an external mouse.                           |

## Lights

Use the illustration and table to identify the lights on the computer.

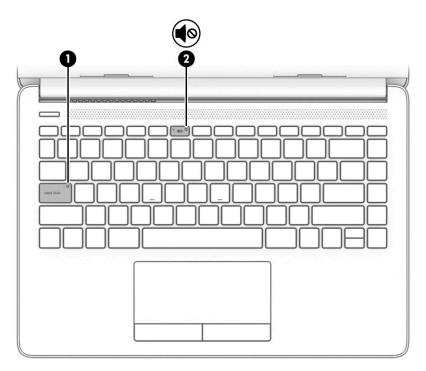

Table 2-5 Lights and their descriptions

| Component |            |                 | Description                                                               |
|-----------|------------|-----------------|---------------------------------------------------------------------------|
| (1)       |            | Caps lock light | On: Caps lock is on, which switches the key input to all capital letters. |
| (2)       | <b>4</b> ⊘ | Mute light      | On: Computer sound is off.                                                |
|           | 40         |                 | Off: Computer sound is on.                                                |

## **Button, vent, and speakers**

Use the illustration and table to identify the button, vent, and speakers on the computer.

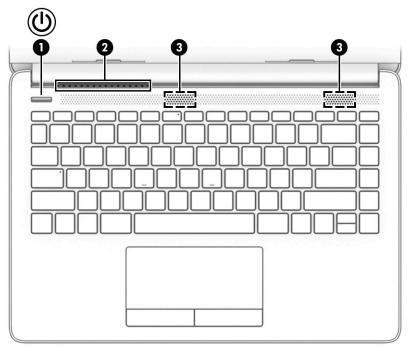

Table 2-6 Button, vent, and speakers and their descriptions

| Comp | ponent       |              | Description                                                                                                    |
|------|--------------|--------------|----------------------------------------------------------------------------------------------------|
| (1)  | ۲l۱          | Power button | When the computer is off, press the button to turn on the computer.                                                                                                    |
|      | $\mathbf{O}$ |              | When the computer is on, press the button briefly to initiate Sleep.                                                                                                    |
|      |              |              | <ul> <li>When the computer is in the Sleep state, press the button briefly to exit<br/>Sleep (select products only).</li> </ul>                                                            |
|      |              |              | <ul> <li>When the computer is in Hibernation, press the button briefly to exit<br/>Hibernation.</li> </ul>                                                                                 |
|      |              |              | <b>IMPORTANT:</b> Pressing and holding down the power button results in the loss of unsaved information.                                                                                   |
|      |              |              | If the computer has stopped responding and shutdown procedures are ineffective, press and hold the power button down for at least 4 seconds to turn off the computer.                      |
|      |              |              | To learn more about your power settings, see your power options:                                                                                                    |
|      |              |              | ▲ Right-click the <b>Power</b> icon, and then select <b>Power Options</b> .                                                                                                    |
| (2)  |              | Vent         | Enables airflow to cool internal components.                                                                                                    |
|      |              |              | <b>NOTE:</b> The computer fan starts up automatically to cool internal components and prevent overheating. It is normal for the internal fan to cycle on and off during routine operation. |
| (3)  |              | Speakers (2) | Produce sound.                                                                                                    |

## Special keys

Use the illustration and table to identify the special keys.

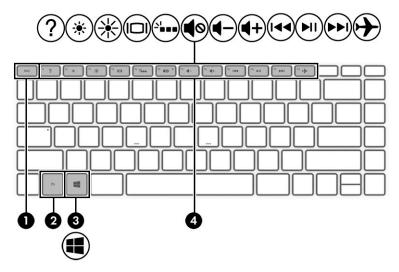

Table 2-7 Special keys and their descriptions

| Compone | nt          | Description                                                                                                    |
|---------|-------------|----------------------------------------------------------------------------------------------------|
| (1)     | esc key     | Displays system information when pressed in combination with the fn key.                                                               |
| (2)     | fn key      | Executes specific functions when pressed in combination with another key.                                                              |
| (3)     | Windows key | Opens the Start menu.  NOTE: Pressing the Windows key again will close the Start menu.                                                 |
| (4)     | Action keys | Execute frequently used system functions.  NOTE: On select products, the f5 action key turns the keyboard backlight feature off or on. |

## **Bottom**

Use the illustration and table to identify the bottom component.

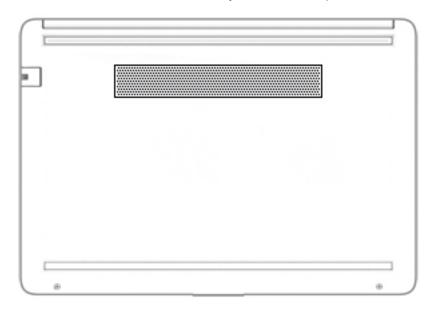

Table 2-8 Bottom components and their descriptions

| Component | Description  Enables airflow to cool internal components.  NOTE: The computer fan starts up automatically to cool internal components and provent every posting. It is posmal for the internal fan to cycle on and off |  |
|-----------|----------------------------------------------------------------------------------------------------|--|
| Vent      | Enables airflow to cool internal components.                                                                                                    |  |
|           | <b>NOTE:</b> The computer fan starts up automatically to cool internal components and prevent overheating. It is normal for the internal fan to cycle on and off during routine operation.                             |  |

### Labels

The labels affixed to the computer provide information you might need when you troubleshoot system problems or travel internationally with the computer. Labels might be in paper form or imprinted on the product.

- IMPORTANT: Check the following locations for the labels described in this section: the bottom of the computer, inside the battery bay, under the service door, on the back of the display, or on the bottom of a tablet kickstand.
  - Service label—Provides important information to identify your computer. When contacting support, you
    might be asked for the serial number, the product number, or the model number. Locate this
    information before you contact support.

Your service label will resemble one of these examples. Refer to the illustration that most closely matches the service label on your computer.

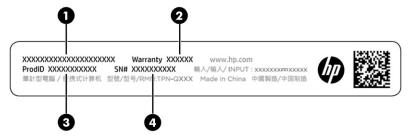

Table 2-9 Service label components

| <ul> <li>(1) HP product name</li> <li>(2) Warranty period</li> <li>(3) Product ID</li> <li>(4) Serial number</li> </ul> | Comp | Component       |  |
|----------------------------------------------------------------------------------------------------|------|-----------------|--|
| (3) Product ID                                                                                                    | (1)  | HP product name |  |
|                                                                                                    | (2)  | Warranty period |  |
| (4) Serial number                                                                                                    | (3)  | Product ID      |  |
|                                                                                                    | (4)  | Serial number   |  |

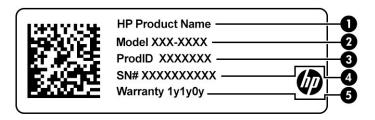

Table 2-10 Service label components

| Comp | onent           |
|------|-----------------|
| (1)  | HP product name |
| (2)  | Model number    |
| (3)  | Product ID      |
| (4)  | Serial number   |
| (5)  | Warranty period |

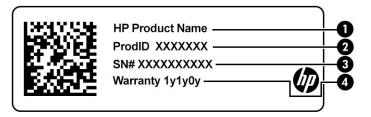

Table 2-11 Service label components

| Comp | ponent          |
|------|-----------------|
| (1)  | HP product name |
| (2)  | Product ID      |
| (3)  | Serial number   |
| (4)  | Warranty period |

- Regulatory labels—Provide regulatory information about the computer.
- Wireless certification labels—Provide information about optional wireless devices and the approval markings for the countries or regions in which the devices have been approved for use.

# Illustrated parts catalog

Use this table to determine the spare parts that are available for the computer.

## **Computer major components**

To identify the computer major components, use this illustration and table.

NOTE: HP continually improves and changes product parts. For complete and current information about supported parts for your computer, go to <a href="http://partsurfer.hp.com">http://partsurfer.hp.com</a>, select your country or region, and then follow the on-screen instructions.

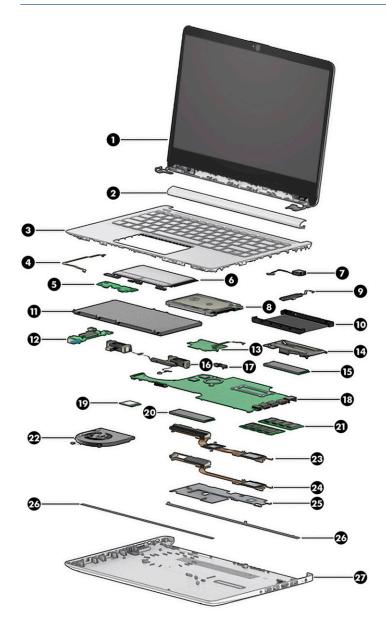

Table 3-1 Computer major components and their descriptions

| ltem | Component                                                                                                    | Spare part<br>number |
|------|----------------------------------------------------------------------------------------------------|----------------------|
| (1)  | Display assembly                                                                                                    |                      |
|      | <b>NOTE:</b> Displays are available as spare parts only at the subcomponent level. For display asseminformation, see <u>Display assembly on page 48</u> . | nbly spare part      |
| (2)  | Hinge cover                                                                                                    | M23371-001           |
| (3)  | Top cover with keyboard                                                                                                    |                      |
|      | <b>NOTE:</b> For a detailed list of keyboard country codes, see <u>Top cover with keyboard on page 55</u> .                                               |                      |
|      | Black                                                                                                    | M23367-xx1           |
|      | Silver                                                                                                    | M42490-xx1           |
| (4)  | Touchpad board cable                                                                                                    | L23184-001           |
| (5)  | Touchpad click board                                                                                                    | L24486-001           |
|      | <b>NOTE:</b> The touchpad click board cable is available using spare part number L24485-001.                                                              |                      |
| (6)  | Touchpad board                                                                                                    | L24484-001           |
| (7)  | Power connector                                                                                                    | L23188-001           |
| (8)  | Hard drive (does not include bracket)                                                                                                    |                      |
|      | 1 TB, 5400 rpm, 7 mm                                                                                                    | L30422-005           |
|      | 500 GB, 7200 rpm, 7 mm                                                                                                    | 703267-005           |
|      | 500 GB, 5400 rpm, 7 mm                                                                                                    | 778186-005           |
| (9)  | Hard drive cable                                                                                                    | L23187-001           |
| (10) | Hard drive bracket                                                                                                    | L24490-001           |
| (11) | Battery                                                                                                    |                      |
|      | 3 cell, 41 Whr                                                                                                    | L11119-855           |
|      | 4 cell, 46 Whr                                                                                                    | L71607-005           |
| (12) | USB board                                                                                                    | L24483-001           |
|      | <b>NOTE:</b> The USB board cable is available using spare part number L23186-001.                                                                         |                      |
| (13) | SSD board                                                                                                    | L24487-001           |
|      | <b>NOTE:</b> The SSD board cable is available using spare part number L23397-001.                                                                         |                      |
| (14) | SSD bracket                                                                                                    | L24488-001           |
|      | eMMC bracket (not illustrated)                                                                                                    | L23387-001           |
| (15) | eMMC module, 64 GB (not illustrated)                                                                                                    | L83333-001           |
| (16) | Speakers                                                                                                    | L24489-001           |
| (17) | System board hook                                                                                                    | L88007-001           |

All system boards use the following part numbers:

xxxxxx-001: non-Windows operating system

Table 3-1 Computer major components and their descriptions (continued)

| ltem | Component                                                                                   | Spare part<br>number |
|------|---------------------------------------------------------------------------------------------|----------------------|
|      | xxxxxx-601: Windows operating system                                                        |                      |
|      | For use in models with discrete graphics memory:                                            |                      |
|      | Intel Core i7-1065G7 processor                                                              | M23363-xxx           |
|      | Intel Core i5-1035G1 processor                                                              | L89468-xxx           |
|      | Intel Core i3-1005G1 processor                                                              | M13938-xxx           |
|      | For use in models with UMA graphics memory:                                                 |                      |
|      | Intel Core i7-1065G7 processor                                                              | M23360-xxx           |
|      | Intel Core i5-1035G1 processor                                                              | L89470-xxx           |
|      | Intel Core i3-1005G1 processor                                                              | L89469-xxx           |
|      | Intel Pentium Silver N5030 processor                                                        | L85889-xxx           |
|      | Intel Pentium 6805U processor                                                               | M33066-xxx           |
|      | Intel Celeron N4020 processor                                                               | L85887-xxx           |
|      | Intel Celeron N4020 processor with 64 GB of eMMC memory                                     | L85886-xxx           |
| (19) | WLAN module                                                                                 |                      |
|      | Dual antennas:                                                                              |                      |
|      | <ul> <li>Intel Wi-Fi 6 AX201 (NGW) 802.11ax 2 × 2 Wi-Fi + Bluetooth 5 (non-vPro)</li> </ul> | L57250-005           |
|      | • Realtek RTL8822BE 802.11ac 2 × 2 Wi-Fi + BT 5.0 Combo Adapter (MU-MIMO supported)         | L44796-005           |
|      | Single antenna:                                                                             |                      |
|      | • Realtek RTL8821CE 802.11ac 1 × 1 Wi-Fi + BT 4.2 Combo Adapter (MU-MIMO supported)         | L17365-005           |
| (20) | Solid-state drive                                                                           |                      |
|      | PCIe:                                                                                       |                      |
|      | • 1 TB                                                                                      | L85370-005           |
|      | • 512 GB                                                                                    | L85364-005           |
|      | • 512 GB + 32 GB Optane memory                                                              | L85366-005           |
|      | • 256 GB                                                                                    | L85354-005           |
|      | 256 GB + 16 GB Optane memory                                                                | L85356-005           |
|      | 16 GB Optane memory module                                                                  | L85372-005           |
|      | SATA-3, TLC:                                                                                |                      |
|      | • 256 GB                                                                                    | 938184-855           |
|      | • 128 GB                                                                                    | L85346-005           |
| (21) | Memory module                                                                               |                      |
|      | 4 GB                                                                                        | L10598-855           |
|      | 8 GB                                                                                        | 937236-855           |

Table 3-1 Computer major components and their descriptions (continued)

| ltem | Component                                                       | Spare part<br>number |
|------|-----------------------------------------------------------------|----------------------|
| (22) | Fan                                                             | L23189-001           |
|      | Heat sink assembly (includes replacement thermal materials)     |                      |
| (23) | For use in models with discrete graphics memory                 | L96693-001           |
| (24) | For use in models with UMA graphics memory with a system fan    | L96692-001           |
| (25) | For use in models with UMA graphics memory without a system fan | L23190-001           |
| (26) | Rubber Feet (includes front and rear feet)                      | M23369-001           |
| (27) | Bottom cover                                                    |                      |
|      | Dark ash silver for use in models with a 3-cell battery         | M23373-001           |
|      | Dark ash silver for use in models with a 4-cell battery         | M23374-001           |
|      | Asteroid silver                                                 | M42492-001           |

## Display assembly subcomponents

To identify the display assembly subcomponents, use this illustration and table.

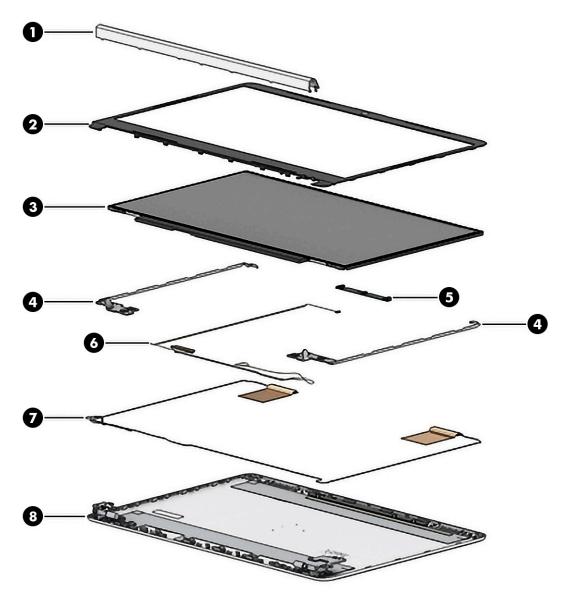

Table 3-2 Display major components and their descriptions

| ltem | Component               | Spare part number |
|------|-------------------------|-------------------|
| (1)  | Hinge cover             | M23371-001        |
| (2)  | Display bezel           | L24465-001        |
| (3)  | Raw display panel       |                   |
|      | FHD, antiglare, UWVA    | M28173-001        |
|      | HD, antiglare, WLED SVA | M28174-001        |
| (4)  | Hinges (left and right) | L24470-001        |
| (5)  | Camera module           |                   |
|      | HD                      | L23237-001        |
|      | VGA                     | L23238-001        |
| (6)  | Display cable           |                   |

Table 3-2 Display major components and their descriptions (continued)

| ltem | Component         | Spare part number |
|------|-------------------|-------------------|
|      | HD display        | L24492-001        |
|      | FHD display       | L24493-001        |
| (7)  | Antennas          |                   |
|      | Dual              | L24640-001        |
|      | Single            | L29012-001        |
| (8)  | Display enclosure |                   |
|      | Dark ash silver   | M23372-001        |
|      | Asteroid silver   | M42491-001        |

## **Miscellaneous parts**

To identify the miscellaneous parts, use this table.

Table 3-3 Miscellaneous parts and their descriptions

| Component                                                                   | Spare part number |
|-----------------------------------------------------------------------------|-------------------|
| Adhesive tape kit                                                           | L24491-001        |
| External DVD±RW drive                                                       | 747080-001        |
| Fan insert (for use in models without a system fan)                         | L31017-001        |
| System board graphics pad (for use in models with discrete graphics memory) | M03294-001        |
| HP Backpack                                                                 | M03617-001        |
| HP Smart AC adapter                                                         |                   |
| 45 W, RC 4.5 mm, nPFC, nonslim                                              | 741727-001        |
| 65 W, nPFC, 3 pin, 4.5 mm                                                   | 710412-001        |
| 65 W, nPFC, RC 4.5 mm, EM                                                   | 913691-850        |
| Power cord (3-pin, black, 1.0 m [3.3 ft]) for use in:                       |                   |
| For use in Argentina                                                        | L19357-001        |
| For use in Australia                                                        | L19358-001        |
| For use in Denmark                                                          | L19360-001        |
| For use in Europe                                                           | L19361-001        |
| For use in India                                                            | L19363-001        |
| For use in Israel                                                           | L19362-001        |
| For use in Italy                                                            | L19364-001        |
| For use in North America                                                    | L19367-001        |
| For use in the People's Republic of China                                   | L19368-001        |
| For use in South America                                                    | L19369-001        |

Table 3-3 Miscellaneous parts and their descriptions (continued)

| Component                     | Spare part number |
|-------------------------------|-------------------|
| For use in South Korea        | L19366-001        |
| For use in Switzerland        | L19370-001        |
| For use in Thailand           | L19371-001        |
| For use in Taiwan             | L19372-001        |
| For use in the United Kingdom | L19373-001        |
| Screw Kit                     | M23370-001        |

# Removal and replacement procedures preliminary requirements

Use this information to properly prepare to disassemble and reassemble the computer.

## **Tools required**

You will need the following tools to complete the removal and replacement procedures:

- Flat-bladed screwdriver
- Magnetic screwdriver
- Phillips P0 and P1 screwdrivers
- Pick
- **Tweezers**

#### Service considerations

The following sections include some of the considerations that you must keep in mind during disassembly and assembly procedures.

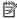

NOTE: As you remove each subassembly from the computer, place the subassembly (and all accompanying screws) away from the work area to prevent damage.

#### **Plastic parts**

Using excessive force during disassembly and reassembly can damage plastic parts.

#### **Cables and connectors**

Handle cables with extreme care to avoid damage.

IMPORTANT: When servicing the computer, be sure that cables are placed in their proper locations during the reassembly process. Improper cable placement can damage the computer.

Apply only the tension required to unseat or seat the cables during removal and insertion. Handle cables by the connector whenever possible. In all cases, avoid bending, twisting, or tearing cables. Be sure that cables are routed so that they cannot be caught or snagged as you remove or replace parts. Handle flex cables with extreme care; these cables tear easily.

### **Drive handling**

Note the following guidelines when handling drives.

**IMPORTANT:** Drives are fragile components. Handle them with care. To prevent damage to the computer, damage to a drive, or loss of information, observe these precautions:

Before removing or inserting a hard drive, shut down the computer. If you are unsure whether the computer is off or in Hibernation, turn the computer on, and then shut it down through the operating system.

Before handling a drive, be sure that you are discharged of static electricity. While handling a drive, avoid touching the connector.

Before removing an optical drive, be sure that a disc is not in the drive, and be sure that the optical drive tray is closed.

Handle drives on surfaces covered with at least 2.54 cm (1 inch) of shock-proof foam.

Avoid dropping drives from any height onto any surface.

After removing a hard drive or an optical drive, place it in a static-proof bag.

Avoid exposing an internal hard drive to products that have magnetic fields, such as monitors or speakers.

Avoid exposing a drive to temperature extremes or liquids.

If a drive must be mailed, place the drive in a bubble pack mailer or other suitable form of protective packaging, and label the package "FRAGILE."

## **Electrostatic discharge information**

A sudden discharge of static electricity from your finger or other conductor can destroy static-sensitive devices or microcircuitry. Often the spark is neither felt nor heard, but damage occurs. An electronic device exposed to electrostatic discharge (ESD) might not appear to be affected at all and can work perfectly throughout a normal cycle. The device might function normally for a while, but it has been degraded in the internal layers, reducing its life expectancy.

Networks built into many integrated circuits provide some protection, but in many cases, the discharge contains enough power to alter device parameters or melt silicon junctions.

**IMPORTANT:** To prevent damage to the device when you remove or install internal components, observe these precautions:

Keep components in their electrostatic-safe containers until you are ready to install them.

Before touching an electronic component, discharge static electricity by using the guidelines described Personal grounding methods and equipment on page 23.

Avoid touching pins, leads, and circuitry. Handle electronic components as little as possible.

If you remove a component, place it in an electrostatic-safe container.

### **Generating static electricity**

Follow these static electricity guidelines.

- Different activities generate different amounts of static electricity.
- Static electricity increases as humidity decreases.

Table 4-1 Static electricity occurrence based on activity and humidity

|                       | Relative humidity |          |          |
|-----------------------|-------------------|----------|----------|
| Event                 | 55%               | 40%      | 10%      |
| Walking across carpet | 7,500 V           | 15,000 V | 35,000 V |

Table 4-1 Static electricity occurrence based on activity and humidity (continued)

|                                                                                                    | R       | elative humidity |          |
|----------------------------------------------------------------------------------------------------|---------|------------------|----------|
| Walking across vinyl floor                                                                          | 3,000 V | 5,000 V          | 12,000 V |
| Motions of bench worker                                                                             | 400 V   | 800 V            | 6,000 V  |
| Removing DIPs (dual in-line packages) from plastic tube                                             | 400 V   | 700 V            | 2,000 V  |
| Removing DIPs from vinyl tray                                                                       | 2,000 V | 4,000 V          | 11,500 V |
| Removing DIPs from polystyrene foam                                                                 | 3,500 V | 5,000 V          | 14,500 V |
| Removing bubble pack from PCB (printed circuit board)                                               | 7,000 V | 20,000 V         | 26,500 V |
| Packing PCBs in foam-lined box                                                                      | 5,000 V | 11,000 V         | 21,000 V |
| Multiple electric components can be packaged together in plastic tubes, trays, or polystyrene foam. |         |                  |          |

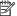

**NOTE:** As little as 700 V can degrade a product.

#### Preventing electrostatic damage to equipment

Many electronic components are sensitive to ESD. Circuitry design and structure determine the degree of sensitivity. The following packaging and grounding precautions are necessary to prevent static electricity damage to electronic components.

- To avoid hand contact, transport products in static-safe containers such as tubes, bags, or boxes.
- Protect all electrostatic parts and assemblies with conductive or approved containers or packaging.
- Keep electrostatic-sensitive parts in their containers until they arrive at static-free stations.
- Place items on a grounded surface before removing them from their container.
- Always be properly grounded when touching a sensitive component or assembly.
- Avoid contact with pins, leads, or circuitry.
- Place reusable electrostatic-sensitive parts from assemblies in protective packaging or conductive foam.

### Personal grounding methods and equipment

Using certain equipment can prevent static electricity damage to electronic components.

- **Wrist straps** are flexible straps with a maximum of 1 M $\Omega$  ±10% resistance in the ground cords. To provide proper ground, a strap must be worn snug against bare skin. The ground cord must be connected and fit snugly into the banana plug connector on the grounding mat or workstation.
- Heel straps/Toe straps/Boot straps can be used at standing workstations and are compatible with most types of shoes or boots. On conductive floors or dissipative floor mats, use them on both feet with a maximum of 1 M $\Omega$  ±10% resistance between the operator and ground.

Table 4-2 Static shielding protection levels

| Static shielding protection levels |         |  |
|------------------------------------|---------|--|
| Method                             | Voltage |  |
| Antistatic plastic                 | 1,500   |  |

#### Table 4-2 Static shielding protection levels (continued)

| Static shielding protection levels |        |
|------------------------------------|--------|
| Carbon-loaded plastic              | 7,500  |
| Metallized laminate                | 15,000 |

#### Grounding the work area

To prevent static damage at the work area, follow these precautions.

- Cover the work surface with approved static-dissipative material.
- Use a wrist strap connected to a properly grounded work surface and use properly grounded tools and equipment.
- Use static-dissipative mats, foot straps, or air ionizers to give added protection.
- Handle electrostatic sensitive components, parts, and assemblies by the case or PCB laminate. Handle them only at static-free work areas.
- Turn off power and input signals before inserting and removing connectors or test equipment.
- Use fixtures made of static-safe materials when fixtures must directly contact dissipative surfaces.
- Keep the work area free of nonconductive materials, such as ordinary plastic assembly aids and polystyrene foam.
- Use conductive field service tools, such as cutters, screwdrivers, and vacuums.
- Avoid contact with pins, leads, or circuitry.

#### Recommended materials and equipment

HP recommends certain materials and equipment to prevent static electricity.

- Antistatic tape
- Antistatic smocks, aprons, or sleeve protectors
- Conductive bins and other assembly or soldering aids
- Conductive foam
- Conductive tabletop workstations with ground cord of 1 M $\Omega$  ±10% resistance
- Static-dissipative table or floor mats with hard tie to ground
- Field service kits
- Static awareness labels
- Wrist straps and footwear straps providing 1 M $\Omega$  ±10% resistance
- Material handling packages
- Conductive plastic bags
- Conductive plastic tubes
- Conductive tote boxes
- Opaque shielding bags

- Transparent metallized shielding bags
- Transparent shielding tubes

## Packaging and transporting guidelines

Follow these grounding guidelines when packaging and transporting equipment.

- To avoid hand contact, transport products in static-safe tubes, bags, or boxes.
- Protect ESD-sensitive parts and assemblies with conductive or approved containers or packaging.
- Keep ESD-sensitive parts in their containers until the parts arrive at static-free workstations.
- Place items on a grounded surface before removing items from their containers.
- Always be properly grounded when touching a component or assembly.
- Store reusable ESD-sensitive parts from assemblies in protective packaging or nonconductive foam.
- Use transporters and conveyors made of antistatic belts and roller bushings. Be sure that mechanized
  equipment used for moving materials is wired to ground and that proper materials are selected to avoid
  static charging. When grounding is not possible, use an ionizer to dissipate electric charges.

# 5 Removal and replacement procedures for authorized service provider parts

This chapter provides removal and replacement procedures for authorized service provider parts.

**IMPORTANT:** Components described in this chapter should be accessed only by an authorized service provider. Accessing these parts can damage the computer or void the warranty.

**NOTE:** HP continually improves and changes product parts. For complete and current information about supported parts for your computer, go to <a href="http://partsurfer.hp.com">http://partsurfer.hp.com</a>, select your country or region, and then follow the on-screen instructions.

### **Component replacement procedures**

To remove and replace computer components, use these procedures.

NOTE: Details about your computer, including model, serial number, product key, and length of warranty, are on the service tag at the bottom of your computer.

This chapter provides removal and replacement procedures for Authorized Service Provider only parts.

You must remove, replace, or loosen as many as 58 screws when servicing Authorized Service Provider only parts. Make special note of each screw size and location during removal and replacement.

#### **Preparation for disassembly**

To remove and replace computer components, use these procedures.

See Removal and replacement procedures preliminary requirements on page 21 for initial safety procedures.

- 1. Turn off the computer. If you are unsure whether the computer is off or in Hibernation, turn the computer on, and then shut it down through the operating system.
- 2. Disconnect the power from the computer by unplugging the power cord from the computer.
- 3. Disconnect all external devices from the computer.

### **Computer feet**

To remove the computer feet, use this procedure and illustration.

Table 5-1 Computer feet descriptions and part numbers

| Description   | Spare part number |
|---------------|-------------------|
| Computer feet | M23369-001        |

Before removing the bottom cover, prepare the computer for disassembly (<u>Preparation for disassembly</u> on page 26).

Remove the computer feet:

- 1. Close the computer and position it upside down, with the front toward you.
- 2. Insert a tool with no sharp edges between the base enclosure and one end of the rubber feet.
- **3.** Peel the feet off the computer.

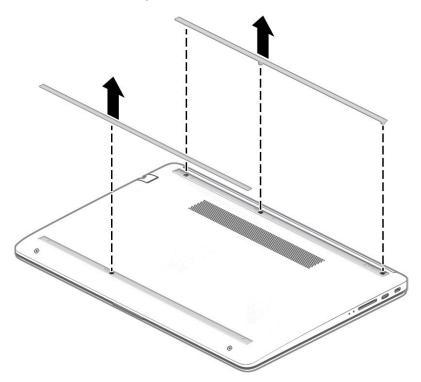

To install the rubber feet, refit them on the adhesive backing.

NOTE: The bottoms of the computer feet are ribbed. These ribs are designed to fit only one way in the grooves that are in the enclosure. Make sure the feet are positioned in those grooves when reinstalling the feet

#### **Bottom cover**

To remove the bottom cover, use this procedure and illustration.

Table 5-2 Bottom cover descriptions and part numbers

| Description                                                            | Spare part number |
|------------------------------------------------------------------------|-------------------|
| Bottom cover, dark ash silver, for use in models with a 3-cell battery | M23373-001        |
| Bottom cover, dark ash silver, for use in models with a 4-cell battery | M23374-001        |
| Asteroid silver                                                        | M42492-001        |

Before removing the bottom cover, follow these steps:

- 1. Prepare the computer for disassembly (Preparation for disassembly on page 26).
- **2.** Remove the rubber feet (see <u>Computer feet on page 26</u>).

Remove the bottom cover:

1. Remove the four Phillips M2.5 × 6.0 screws (1) in the feet area, and the two Phillips M2.5 × 4.0 screws (2) in the front part of the bottom cover.

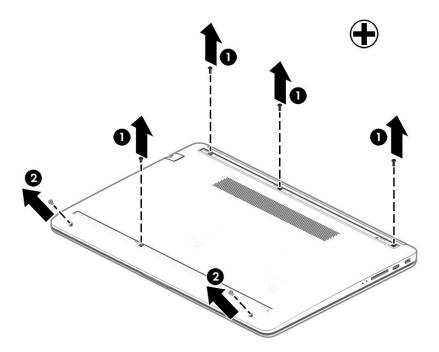

2. Use a thin plastic tool (1) to release the back cover. Work your way around prying to disengage the bottom cover from the computer, and then remove the cover (2).

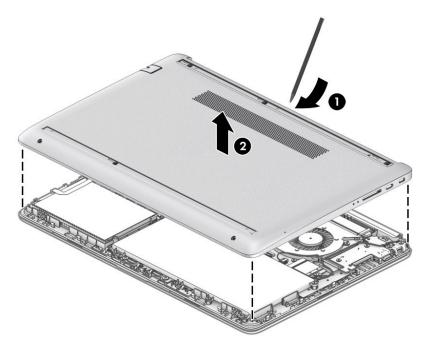

Reverse this procedure to install the bottom cover.

#### **Battery**

To remove the battery, use this procedure and illustration.

Table 5-3 Battery and system board hook descriptions and part numbers

| Description             | Spare part number |
|-------------------------|-------------------|
| Battery, 3 cell, 41 Whr | L11119-855        |
| Battery, 4 cell, 46 Whr | L71607-005        |
| System board hook       | L88007-001        |

Before removing the battery, follow these steps:

- 1. Prepare the computer for disassembly (Preparation for disassembly on page 26).
- 2. Remove the rubber feet (see Computer feet on page 26).
- Remove the bottom cover (see Bottom cover on page 27). 3.

#### Remove the battery:

- 1. Remove the five screws (1) securing the battery.
- 2. Lift the top of the battery (2), and then remove the system board hook (3).

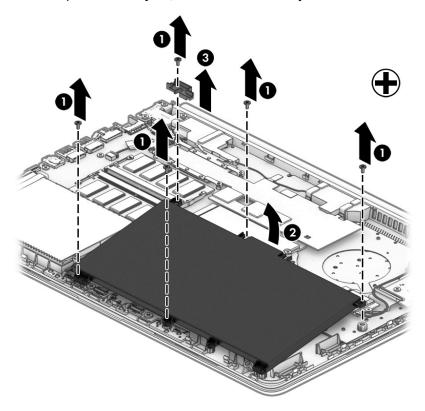

Reverse this procedure to install the battery.

### Hard drive

To remove the hard drive, use this procedure and illustration.

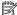

**NOTE:** The hard drive spare part kit does not include the hard drive bracket.

Table 5-4 Hard drive descriptions and part numbers

| Description            | Spare part number |
|------------------------|-------------------|
| 1 TB, 5400 rpm, 7 mm   | L30422-005        |
| 500 GB, 7200 rpm, 7 mm | 703267-005        |
| 500 GB, 5400 rpm, 7 mm | 778186-005        |
| Hard drive cable       | L23187-001        |
| Hard drive bracket     | L24490-001        |

#### Before removing the hard drive, follow these steps:

- 1. Prepare the computer for disassembly (<u>Preparation for disassembly on page 26</u>).
- 2. Remove the rubber feet (see <u>Computer feet on page 26</u>).
- 3. Remove the bottom cover (see <u>Bottom cover on page 27</u>).
- 4. Remove the battery (see <u>Battery on page 28</u>).

#### Remove the hard drive:

- 1. Disconnect the cable (1) from the system board and remove the cable (2).
- 2. Lift the hard drive (3), and then remove it (4) from the computer.

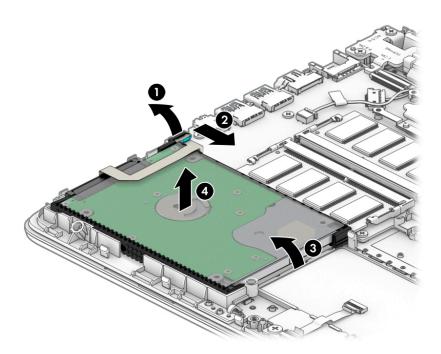

3. To remove the hard drive bracket, pull the holder sides (1) up and away from the hard drive, and then remove the bracket cover (2) from the hard drive.

To remove the hard drive connector, pull the connector (3) away from the hard drive.

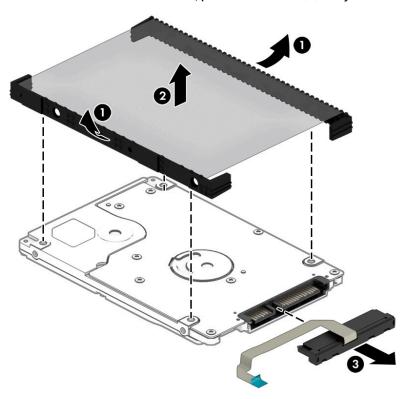

Reverse this procedure to reassemble and install the hard drive.

### Solid-state drive (SSD) board

To remove the SSD board, use this procedure and illustration.

Table 5-5 SSD board descriptions and part numbers

| Description | Spare part number |
|-------------|-------------------|
| SSD board   | L24487-001        |
| SSD bracket | L24488-001        |
| SSD cable   | L23397-001        |

Before removing the SSD board, follow these steps:

- Prepare the computer for disassembly (Preparation for disassembly on page 26). 1.
- Remove the rubber feet (see Computer feet on page 26). 2.
- Remove the bottom cover (see <u>Bottom cover on page 27</u>). 3.
- Remove the battery (see <u>Battery on page 28</u>).

To remove the SSD board:

Lift the ZIF connector (1), and then disconnect the cable (2) from the SSD board.

2. Lift the assembly from the computer (3).

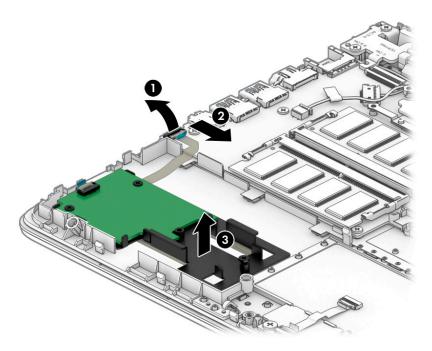

3. To remove the SSD board from the bracket, remove the three Phillips M2.0 × 3.0 screws (1) that secure the board to the bracket, and then remove the board from the bracket (2).

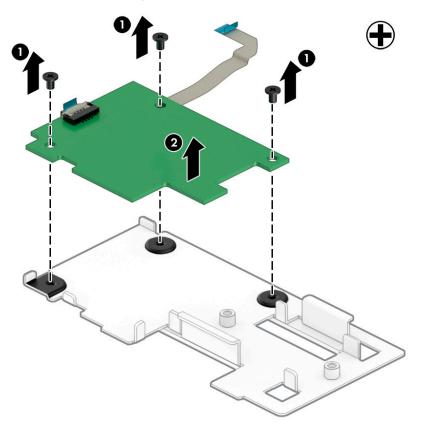

Reverse this procedure to reassemble and install the SSD board.

#### **WLAN** module

To remove the WLAN module, use this procedure and illustration.

Table 5-6 WLAN module descriptions and part numbers

| Description                                                                       | Spare part number |
|-----------------------------------------------------------------------------------|-------------------|
| Dual antenna                                                                      |                   |
| Intel Wi-Fi 6 AX201 (NGW) 802.11ax 2 × 2 Wi-Fi + Bluetooth 5 (non-vPro)           | L57250-005        |
| Realtek RTL8822BE 802.11ac 2 × 2 Wi-Fi + BT 5.0 Combo Adapter (MU-MIMO supported) | L44796-005        |
| Single antenna                                                                    |                   |
| Realtek RTL8821CE 802.11ac 1 × 1 Wi-Fi + BT 4.2 Combo Adapter (MU-MIMO supported) | L17365-005        |

**IMPORTANT:** To prevent an unresponsive system, replace the wireless module only with a wireless module authorized for use in the computer by the governmental agency that regulates wireless devices in your country or region. If you replace the module and then receive a warning message, remove the module to restore device functionality, and then contact support.

Before removing the WLAN module, follow these steps:

- 1. Prepare the computer for disassembly (<u>Preparation for disassembly on page 26</u>).
- 2. Remove the rubber feet (see Computer feet on page 26).
- 3. Remove the bottom cover (see Bottom cover on page 27).
- 4. Remove the battery (see <u>Battery on page 28</u>).

#### Remove the WLAN module:

- 1. Disconnect the WLAN antenna cables (1) from the terminals on the WLAN module.
- NOTE: The #1 WLAN antenna cable is connected to the WLAN module Main terminal. The #2 WLAN antenna cable is connected to the WLAN module Aux terminal.
- Remove the Phillips M2.0 × 3.0 screw (2) that secures the WLAN module to the system board. (The WLAN module tilts up.)

3. Remove the WLAN module by pulling the module away from the slot at an angle (3).

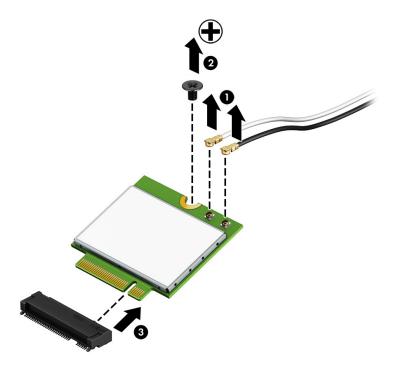

NOTE: If the WLAN antennas are not connected to the terminals on the WLAN module, the protective sleeves must be installed on the antenna connectors, as shown in the following illustration.

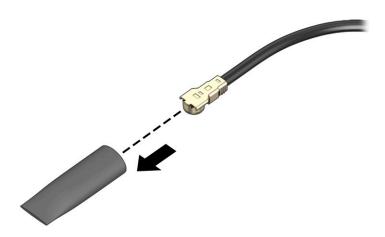

Reverse this procedure to install the WLAN module.

## **Memory module**

To remove the memory modules, use this procedure and illustration.

Table 5-7 Memory module descriptions and part numbers

| Description | Spare part number |
|-------------|-------------------|
| 4 GB        | L10598-855        |
| 8 GB        | 937236-855        |

Before removing a memory module, follow these steps:

- 1. Prepare the computer for disassembly (Preparation for disassembly on page 26).
- 2. Remove the rubber feet (see Computer feet on page 26).
- 3. Remove the bottom cover (see Bottom cover on page 27).
- 4. Remove the battery (see <u>Battery on page 28</u>).

To remove a memory module:

- 1. Spread the retaining tabs (1) on each side of the memory module slot to release the memory module. (The memory module tilts up.)
- 2. Remove the memory module (2) by pulling it away from the slot at an angle.

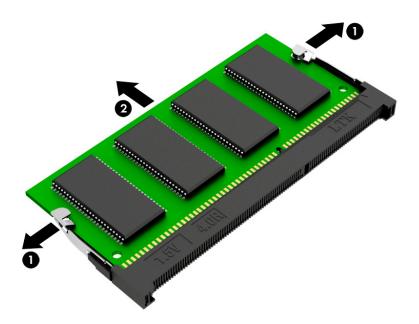

Reverse this procedure to install a memory module.

#### **Solid-state drive**

To remove the solid-state drive, use this procedure and illustration.

Table 5-8 Solid-state drive descriptions and part numbers

| Description              | Spare part number |
|--------------------------|-------------------|
| Solid-state drive, PCIe: |                   |
| • 1 TB                   | L85370-005        |

Table 5-8 Solid-state drive descriptions and part numbers (continued)

| Des | scription                    | Spare part number |
|-----|------------------------------|-------------------|
| •   | 512 GB                       | L85364-005        |
| •   | 512 GB + 32 GB Optane memory | L85366-005        |
| •   | 256 GB                       | L85354-005        |
| •   | 256 GB + 16 GB Optane memory | L85356-005        |
| •   | 16 GB Optane memory module   | L85372-005        |
| Sol | id-state drive, SATA-3, TLC: |                   |
| •   | 256 GB                       | 938184-855        |
| •   | 128 GB                       | L85346-005        |

Before removing the solid-state drive, follow these steps:

- 1. Prepare the computer for disassembly (<u>Preparation for disassembly on page 26</u>).
- 2. Remove the rubber feet (see <u>Computer feet on page 26</u>).
- 3. Remove the bottom cover (see Bottom cover on page 27).
- 4. Remove the battery (see Battery on page 28).

#### Remove the solid-state drive:

- 1. Remove the Phillips M2.0 × 2.0 screw (1) that secures the drive to the system board.
- 2. Remove the drive (2) by pulling it away from the connector.
- **NOTE:** Solid-state drives are designed with notches to prevent incorrect insertion.

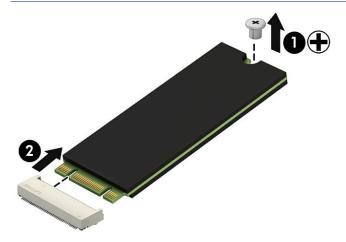

Reverse this procedure to install the solid-state drive.

## **Speakers**

To remove the speakers, use this procedure and illustration.

Table 5-9 Speakers description and part number

| Description                                           | Spare part number |
|-------------------------------------------------------|-------------------|
| Speakers (includes left and right speakers and cable) | 926558-001        |

#### Before removing the speakers, follow these steps:

- Prepare the computer for disassembly (Preparation for disassembly on page 26).
- Remove the rubber feet (see Computer feet on page 26). 2.
- 3. Remove the bottom cover (see **Bottom cover on page 27**).
- 4. Remove the battery (see Battery on page 28).

#### To remove the speakers:

- Disconnect the speaker cable from the system board (1). 1.
- Remove the tape (2) securing the cable. 2.
- Lift the speakers out of the computer (3). 3.

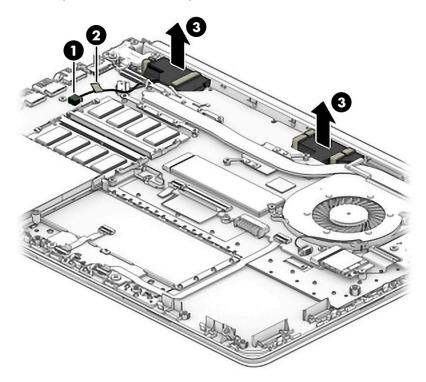

Reverse this procedure to install the speakers.

#### **Power connector**

To remove the power connector, use this procedure and illustration.

Table 5-10 Power connector description and part number

| Description     | Spare part number |
|-----------------|-------------------|
| Power connector | L23188-001        |

Before removing the power connector, follow these steps:

- 1. Prepare the computer for disassembly (<u>Preparation for disassembly on page 26</u>).
- 2. Remove the rubber feet (see <u>Computer feet on page 26</u>).
- 3. Remove the bottom cover (see Bottom cover on page 27).
- 4. Remove the battery (see <u>Battery on page 28</u>).
- Remove the right hinge screw and lift the right hinge (see <u>Display assembly on page 48</u>).

#### Remove the power connector:

- 1. Disconnect the power connector cable (1) from the system board.
- 2. Lift the power connector (2) to remove it.

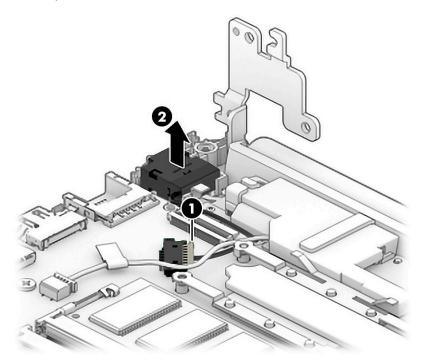

Reverse this procedure to install the power connector.

## **Touchpad click board**

To remove the touchpad click board, use this procedure and illustration.

Table 5-11 Touchpad click board part descriptions and part numbers

| Description                | Spare part number |
|----------------------------|-------------------|
| Touchpad click board       | L24486-001        |
| Touchpad board cable       | L23184-001        |
| Touchpad click board cable | L24485-001        |

Before removing the touchpad click board, follow these steps:

- 1. Prepare the computer for disassembly (<u>Preparation for disassembly on page 26</u>).
- 2. Remove the rubber feet (see Computer feet on page 26).
- 3. Remove the bottom cover (see <u>Bottom cover on page 27</u>).
- 4. Remove the battery (see <u>Battery on page 28</u>).

To remove the touchpad click board:

- **1.** Disconnect the touchpad cable **(1)** from the system board, and then disconnect from the touchpad click board cable **(2)** touchpad.
- 2. Remove the two Phillips M2.0 × 2.0 screws (3) that secure the touchpad click board to the computer.
- 3. Lift the board, and then slide it outward from under the clips that hold it on place to remove it (4).
  - TIP: The edge of the board sits under clips. Be sure to slide the board out from under the clips to prevent damage to the board or clips.

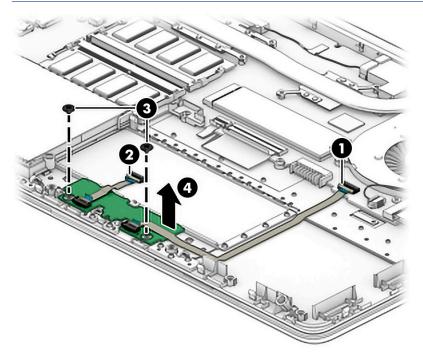

Reverse this procedure to install the touchpad click board.

## **Touchpad**

To remove the touchpad, use this procedure and illustration.

Table 5-12 Touchpad description and part number

| Description | Spare part number |
|-------------|-------------------|
| Touchpad    | L24484-001        |

Before removing the touchpad, follow these steps:

- 1. Prepare the computer for disassembly (Preparation for disassembly on page 26).
- 2. Remove the rubber feet (see Computer feet on page 26).
- 3. Remove the bottom cover (see <a href="Bottom cover on page 27">Bottom cover on page 27</a>).
- 4. Remove the battery (see <u>Battery on page 28</u>).
- 5. Remove the touchpad click board (see Touchpad click board on page 38).

To remove the touchpad click board:

▲ Lift the touchpad to remove it from the computer.

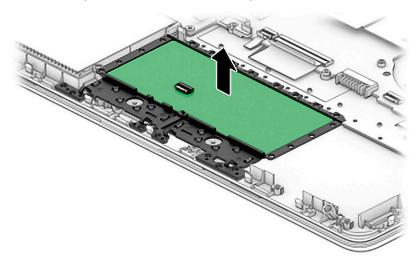

Reverse this procedure to install the touchpad.

#### **USB** board

To remove the USB board, use this procedure and illustration.

Table 5-13 USB board and cable descriptions and part numbers

| Description     | Spare part number |
|-----------------|-------------------|
| USB board       | L24483-001        |
| USB board cable | L23186-001        |

Before removing the USB board, follow these steps:

- 1. Prepare the computer for disassembly (<u>Preparation for disassembly on page 26</u>).
- 2. Remove the rubber feet (see Computer feet on page 26).
- 3. Remove the bottom cover (see Bottom cover on page 27).
- **4.** Remove the battery (see <u>Battery on page 28</u>).

To remove the USB board:

- Disconnect the cable from the USB board (1).
- 2. Remove the two Phillips M2.0 × 3.0 screws (2) that secure the USB board to the computer.

3. Remove the USB board from the computer (3).

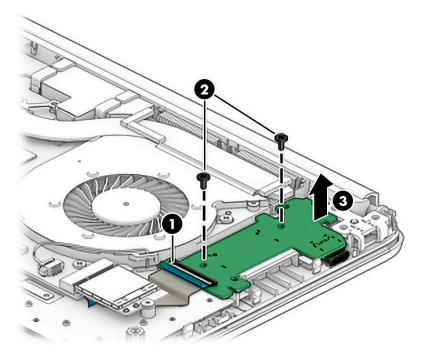

Reverse this procedure to install the USB board.

#### Fan

To remove the fan, use this procedure and illustration.

Table 5-14 Fan description and part number

| Description | Spare part number |
|-------------|-------------------|
| Fan         | L23189-001        |

Before removing the fan, follow these steps:

- 1. Prepare the computer for disassembly (<u>Preparation for disassembly on page 26</u>).
- 2. Remove the rubber feet (see <u>Computer feet on page 26</u>).
- **3.** Remove the bottom cover (see <u>Bottom cover on page 27</u>).
- 4. Remove the battery (see <u>Battery on page 28</u>).

#### Remove the fan:

- 1. Disconnect the fan cable from the system board (1).
- **2.** Remove the two Phillips M2.5  $\times$  5.0 screws **(2)** that secure the fan to the computer.

#### 3. Lift the fan out of the computer (3).

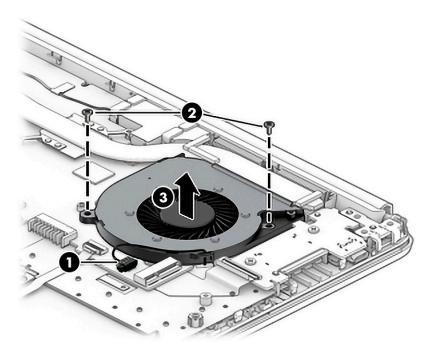

Reverse this procedure to install the fan.

## **System board**

To remove the system board, use this procedure and illustration.

NOTE: The system board spare part kit includes replacement thermal materials.

Table 5-15 System board descriptions and part numbers

#### Description Spare part number System board (includes replacement thermal materials): All system boards use the following part numbers: xxxxxx-001: Non-Windows operating system xxxxxx-601: Windows operating system For use in models with discrete graphics: Intel Core i7-1065G7 processor M23363-xxx Intel Core i5-1035G1 processor L89468-xxx Intel Core i3-1005G1 processor M13938-xxx For use in models with UMA graphics: Intel Core i7-1065G7 processor M23360-xxx Intel Core i5-1035G1 processor L89470-xxx Intel Core i3-1005G1 processor L89469-xx1 Intel Pentium Silver N5030 processor L85889-xxx

Table 5-15 System board descriptions and part numbers (continued)

| Description Spare p                                     |            |
|---------------------------------------------------------|------------|
| Intel Pentium 6805U processor                           | M33066-xxx |
| Intel Celeron N4020 processor                           | L85887-xxx |
| Intel Celeron N4020 processor with 64 GB of eMMC memory | L85886-xxx |
| System board hook L88007-001                            |            |

#### Before removing the fan, follow these steps:

- 1. Prepare the computer for disassembly (Preparation for disassembly on page 26).
- 2. Remove the rubber feet (see Computer feet on page 26).
- **3.** Remove the bottom cover (see <u>Bottom cover on page 27</u>).
- 4. Remove the battery (see <u>Battery on page 28</u>).
- **5.** Remove the fan (see Fan on page 41).

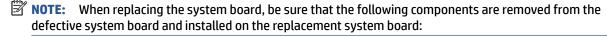

- WLAN module (see WLAN module on page 33)
- Memory modules (see <u>Memory module on page 34</u>)
- Solid-state drive (if installed) (see <u>Solid-state drive on page 35</u>)
- Heat sink assembly (see <u>Heat sink assembly on page 44</u>)

#### Remove the system board:

- 1. Position the computer upright, and then disconnect the following cables from the system board:
  - (1) USB board cable
  - (2) WLAN antenna cables
  - (3) Touchpad button board cable
  - (4) Keyboard cable
  - (5) Backlight cable
  - (6) Hard drive cable
  - (7) Speaker cable
  - (8) Power connector cable
  - (9) Display cable

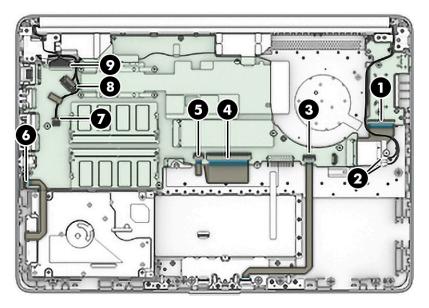

- 2. Remove the three Phillips M2.0 × 2.0 screws (1) that secure the system board to the computer.
- 3. Remove the Phillips M2.0 × 3.5 screw (2) that secures the system board to the computer.
- 4. Lift the system board out of the computer (3).

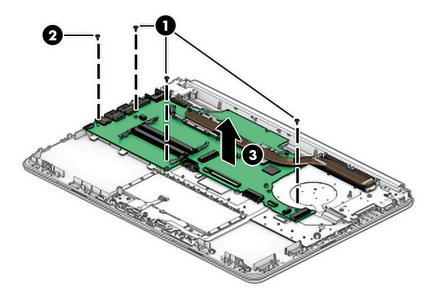

Reverse this procedure to install the system board.

## **Heat sink assembly**

To remove the heat sink assembly, use this procedure and illustration.

Table 5-16 Heat sink assembly description and part number

| Description                                                               | Spare part number |
|---------------------------------------------------------------------------|-------------------|
| Heat sink for use in models with UMA graphics memory without a system fan | L23190-001        |
| Heat sink for use in models with UMA graphics memory with a system fan    | L96692-001        |
| Heat sink for use in models with discrete graphics memory                 | L96693-001        |

Before removing the heat sink assembly, follow these steps:

- 1. Prepare the computer for disassembly (<u>Preparation for disassembly on page 26</u>).
- 2. Remove the rubber feet (see <u>Computer feet on page 26</u>).
- 3. Remove the bottom cover (see <u>Bottom cover on page 27</u>).
- 4. Remove the battery (see <u>Battery on page 28</u>).

Remove the heat sink assembly:

- 1. **Discrete graphics:** In the order indicated on the heat sink, remove the six Phillips M2.0 × 2.8 screws (1) that secure the heat sink to the system board.
- 2. Remove the heat sink (2).

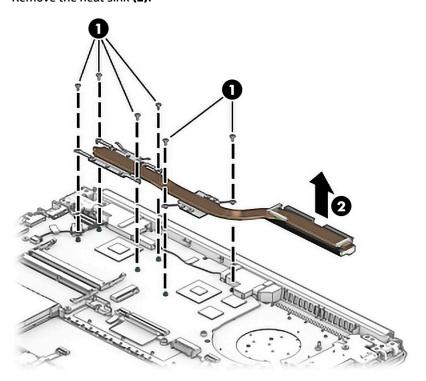

3. Thoroughly clean the thermal material from the surfaces of the heat sink and the system board components each time the heat sink is removed. Replacement thermal material is included with the heat sink and system board spare part kits.

Thermal paste is used on the integrated system board processor (1) and associated location on the heat sink (2). Thermal pads are used on specific system board components (3) and associated locations on the heat sink (4).

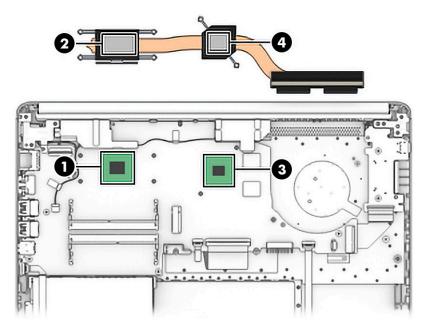

- **4. UMA graphics with a fan:** In the order indicated on the heat sink, remove the four Phillips M2.0 × 2.8 screws (1) that secure the heat sink to the system board.
- 5. Remove the heat sink (2).

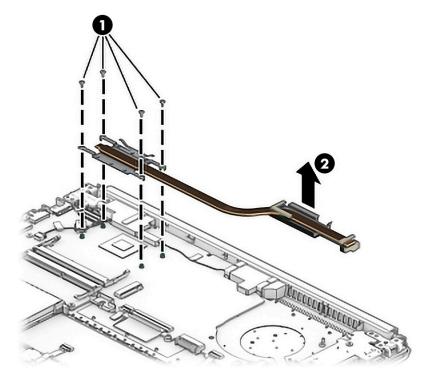

**6.** Thoroughly clean the thermal material from the surfaces of the heat sink and the system board components each time the heat sink is removed. Replacement thermal material is included with the heat sink and system board spare part kits.

Thermal paste is used on the integrated system board processor (1) and the heat sink (2).

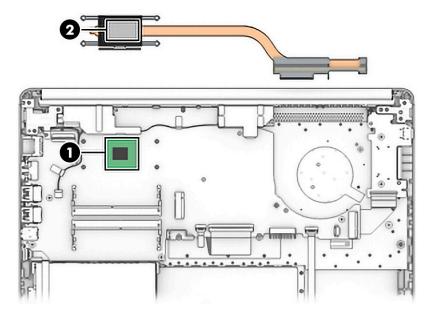

- 7. **UMA graphics without a fan:** In the order indicated on the heat sink, remove the four Phillips M2.0×4.0 screws (1) that secure the heat sink to the system board.
- **8.** Remove the heat sink **(2)**.

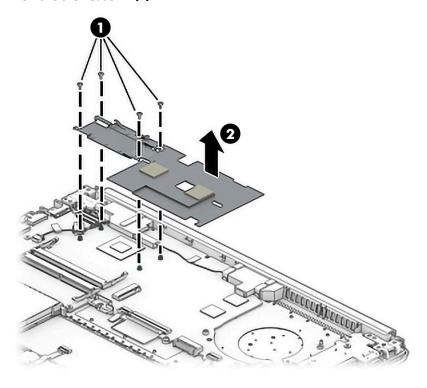

9. Thoroughly clean the thermal material from the surfaces of the heat sink and the system board components each time the heat sink is removed. Replacement thermal material is included with the heat sink and system board spare part kits.

Thermal paste is used on the integrated system board processor (1) and the heat sink (2).

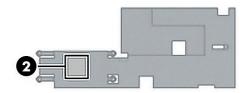

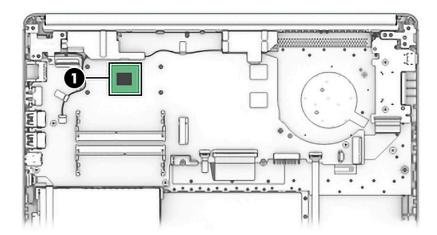

Reverse this procedure to reassemble and install the heat sink assembly.

### **Display assembly**

To remove the display assembly, use this procedure and illustration.

Table 5-17 Display assembly part descriptions and part numbers

| Description              | Spare part number |  |
|--------------------------|-------------------|--|
| Hinge cover              | M23371-001        |  |
| Display bezel            | L24465-001        |  |
| Webcam/microphone module |                   |  |
| HD                       | L23237-001        |  |
| VGA                      | L23238-001        |  |
| Raw display panel        |                   |  |
| FHD, antiglare, UWVA     | M28173-001        |  |
| HD, antiglare, WLED SVA  | M28174-001        |  |
| Hinges (left and right)  | L24470-001        |  |
| Display cable            |                   |  |
| HD display               | L24492-001        |  |
| FHD display              | L24493-001        |  |
|                          |                   |  |

Table 5-17 Display assembly part descriptions and part numbers (continued)

| Description       | Spare part number |
|-------------------|-------------------|
| Antennas          |                   |
| Dual              | L24640-001        |
| Single            | L29012-001        |
| Display enclosure |                   |
| Dark ash silver   | M23372-001        |
| Asteroid silver   | M42491-001        |

Before removing the display assembly, follow these steps:

- 1. Prepare the computer for disassembly (<u>Preparation for disassembly on page 26</u>).
- **2.** Remove the rubber feet (see <u>Computer feet on page 26</u>).
- 3. Remove the bottom cover (see Bottom cover on page 27).
- 4. Remove the battery (see <u>Battery on page 28</u>).

To remove the display assembly:

- 1. Disconnect the display cable from the system board (1).
- 2. Disconnect the wireless antenna cables from the WLAN module (2).

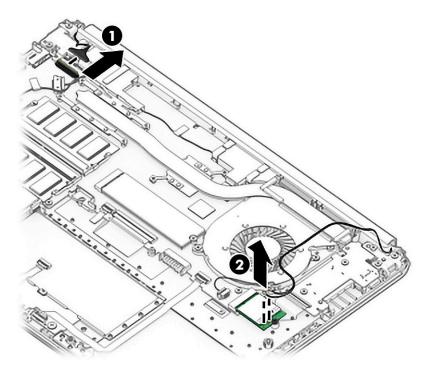

- 3. Position the computer so it is open with the display hanging off the table (1).
- 4. Remove the six Phillips M2.5 × 6.0 screws (2) from the display hinges.

5. Rotate the hinges upward to an angle (3), and then remove the display (4).

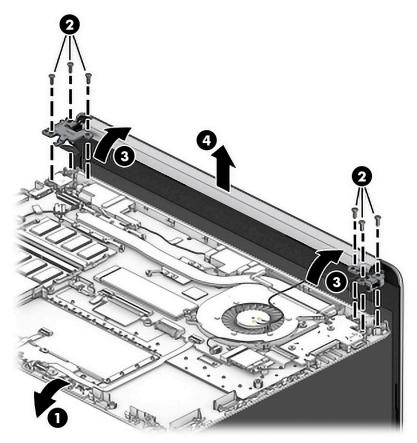

If it is necessary to replace any of the display assembly subcomponents:

**6.** Lift the hinge cap to remove it from display.

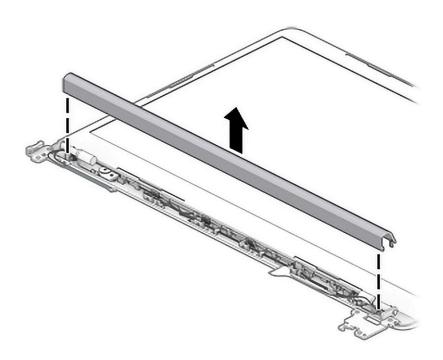

- **7.** Flex the inside of the top edge **(1)**, left and right sides **(2)**, and the inside of the bottom edge **(3)** of the display bezel until the bezel disengages from the display enclosure.
- 8. Remove the display bezel (4).

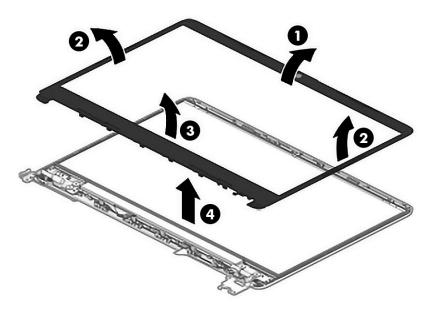

- **9.** To remove the webcam/microphone module:
  - **a.** Position the display assembly with the top edge toward you.
  - **b.** Lift the webcam module to disengage the adhesive that secures the module to the display **(1)**.
  - **c.** Lift the tape from the connector **(2)**, and then disconnect the cable **(3)** from the module.

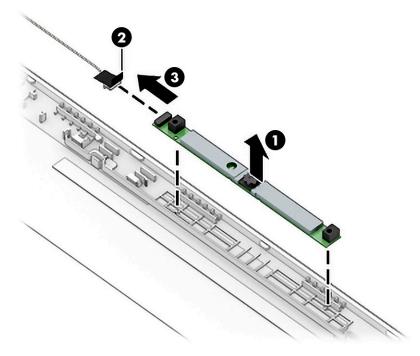

**10.** To remove the display panel:

- a. The display panel is secured to the display enclosure with tape that is installed under the left and right sides of the panel. To remove the panel, use tweezers to grasp the end of the tape (1). While turning the tweezers, wrap the tape around the tweezers (2) as you continue to pull the tape out from behind the display panel (3). Rotate the display panel over and place it next to the display enclosure (4).
- TIP: You must pull the tape several times to remove it.

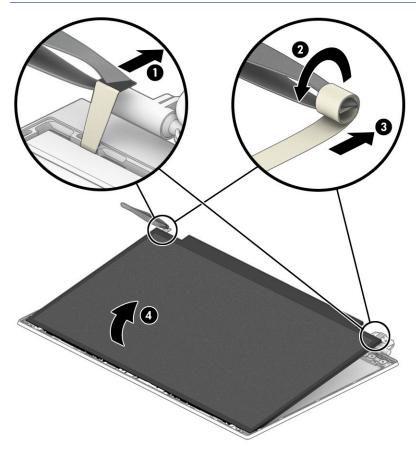

- **b.** Rotate the display panel onto the keyboard **(1)** to gain access to the display cable connection on the back of the panel.
- **c.** On the back of the display panel, release the adhesive strip that secures the display panel cable to the display panel, and then disconnect the cable **(2)**.

Lift the display panel (3) to remove it.

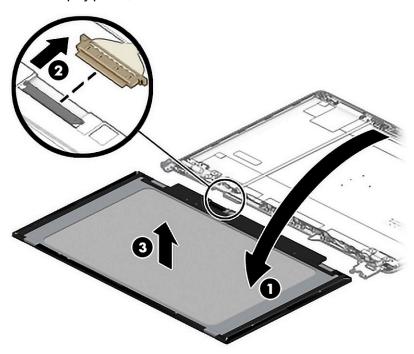

## **11.** To remove the display hinges:

- Remove the three Phillips M2.5 × 2.5 screw (1) from the bottom of each hinge.
- Remove the display hinges from the enclosure (2). b.

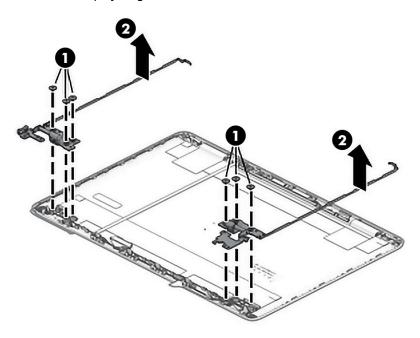

12. To remove the display/webcam cable, lift the tape from the connector on the webcam module (1), and then disconnect the cable from the webcam module (2). Lift the cable from the display enclosure to disengage the adhesive that secures it (3).

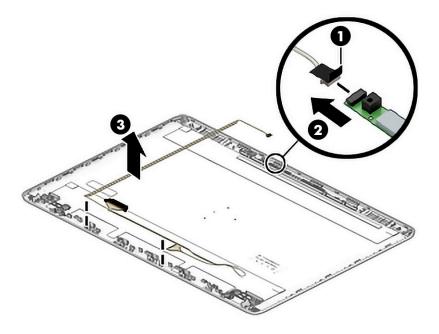

- 13. To remove the wireless antennas and cables, release the wireless antenna cables from the clips (1) built into the side of the display enclosure, and then peel the antennas of the display enclosure (2) to remove the antennas and cables.
- NOTE: Number of antennas and transceivers can vary.

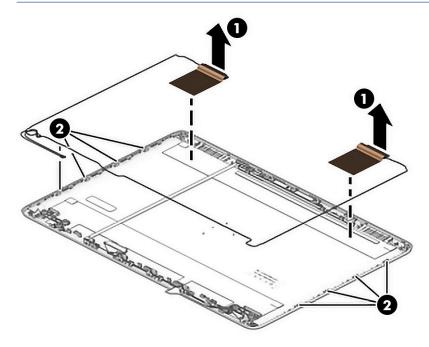

**14.** If replacing the display enclosure, be sure that the subcomponents (including the webcam/microphone module, the antenna receivers, and all associated cables and hardware) are transferred to the new enclosure.

Reverse this procedure to reassemble and install the display assembly.

## Top cover with keyboard

In this section, the first table provides the main spare part number for the keyboard. The second table provides the country codes.

Table 5-18 Top cover with keyboard descriptions and part numbers

| Description                     | Spare part number |
|---------------------------------|-------------------|
| Top cover with keyboard, black  | M23367-xx1        |
| Top cover with keyboard, silver | M42490-xx1        |

Table 5-19 Keyboard country codes

| For use in country or region    | Spare<br>part<br>number | For use in country<br>or region | Spare<br>part<br>number | For use in country<br>or region | Spare<br>part<br>number |
|---------------------------------|-------------------------|---------------------------------|-------------------------|---------------------------------|-------------------------|
| Belgium                         | -A41                    | Israel                          | -BB1                    | Slovenia                        | -BA1                    |
| Bulgaria                        | -261                    | Italy                           | -061                    | South Korea                     | -AD1                    |
| Canada                          | -DB1                    | Japan                           | -291                    | Spain                           | -071                    |
| Czech Republic<br>and Slovakia  | -FL1                    | Latin America                   | -161                    | Switzerland                     | -BG1                    |
| Denmark, Finland, and<br>Norway | -DH1                    | The Netherlands                 | -B31                    | Taiwan                          | -AB1                    |
| France                          | -051                    | Portugal                        | -131                    | Thailand                        | -281                    |
| Germany                         | -041                    | Romania                         | -271                    | Turkey                          | -141                    |
| Greece                          | -151                    | Russia                          | -251                    | United Kingdom                  | -031                    |
| Hungary                         | -211                    | Saudi Arabia                    | -171                    | United States                   | -001                    |
| India                           | -002                    |                                 |                         |                                 |                         |

The top cover with keyboard spare part kit includes the keyboard, keyboard cable, and the keyboard backlight cable.

The top cover with keyboard spare part remains after all other spare parts have been removed.

## Computer Setup (BIOS), TPM, and HP Sure 6 Start

HP provides several tools to help set up and protect your computer.

## **Using Computer Setup**

Computer Setup, or Basic Input/Output System (BIOS), controls communication between all the input and output devices on the system (such as hard drives, display, keyboard, mouse, and printer). Computer Setup includes settings for types of devices installed, the startup sequence of the computer, and amount of system and extended memory.

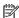

NOTE: Use extreme care when making changes in Computer Setup. Errors can prevent the computer from operating properly.

To start Computer Setup, turn on or restart the computer, and when the HP logo appears, press f10 to enter Computer Setup.

#### **Navigating and selecting in Computer Setup**

You can navigate and select in Computer Setup using one or more methods.

- To select a menu or a menu item, use the tab key and the keyboard arrow keys and then press enter, or use a pointing device to select the item.
- To scroll up and down, select the up arrow or the down arrow in the upper-right corner of the screen, or use the up arrow key or the down arrow key on the keyboard.
- To close open dialog boxes and return to the main Computer Setup screen, press esc, and then follow the on-screen instructions.

To exit Computer Setup, choose one of the following methods:

To exit Computer Setup menus without saving your changes, select Main, select Ignore Changes and Exit. and then select Yes.

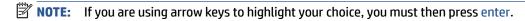

To save your changes and exit Computer Setup menus, select **Main**, select **Save Changes and Exit**, and then select Yes.

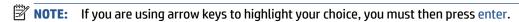

Your changes go into effect when the computer restarts.

## Restoring factory settings in Computer Setup

To return all settings in Computer Setup to the values that were set at the factory, follow these steps.

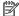

**NOTE:** Restoring defaults will not change the hard drive mode.

- Start Computer Setup. See Using Computer Setup on page 56.
- 2. Select Main, select Apply Factory Defaults and Exit, and then select Yes.
  - **NOTE:** If you are using arrow keys to highlight your choice, you must then press enter.
- NOTE: On select products, the selections might display **Restore Defaults** instead of **Apply Factory Defaults and Exit**.

Your changes go into effect when the computer restarts.

NOTE: Your password settings and security settings are not changed when you restore the factory settings.

## **Updating the BIOS**

Updated versions of the BIOS might be available on the HP website. Most BIOS updates on the HP website are packaged in compressed files called *SoftPaqs*.

Some download packages contain a file named Readme.txt, which contains information regarding installing and troubleshooting the file.

#### **Determining the BIOS version**

To decide whether you need to update Computer Setup (BIOS), first determine the BIOS version on your computer.

You can access BIOS version information (also known as *ROM date* and *System BIOS*) by pressing fn+esc (if you are already in Windows) or by using Computer Setup.

- Start Computer Setup. See Using Computer Setup on page 56.
- 2. Select Main, and then select System Information.
- To exit Computer Setup menus without saving your changes, select Main, select Ignore Changes and Exit. and then select Yes.
- NOTE: If you are using arrow keys to highlight your choice, you must then press enter.

To check for later BIOS versions, see Preparing for a BIOS update on page 57.

#### Preparing for a BIOS update

Be sure to follow all prerequisites before downloading and installing a BIOS update.

IMPORTANT: To reduce the risk of damage to the computer or an unsuccessful installation, download and install a BIOS update only when the computer is connected to reliable external power using the AC adapter. Do not download or install a BIOS update while the computer is running on battery power, docked in an optional docking device, or connected to an optional power source. During the download and installation, follow these instructions:

Do not disconnect power on the computer by unplugging the power cord from the AC outlet.

Do not shut down the computer or initiate Sleep.

Do not insert, remove, connect, or disconnect any device, cable, or cord.

#### **Downloading a BIOS update**

After you review the prerequisites, you can check for and download BIOS updates.

Type support in the taskbar search box, and then select the HP Support Assistant app.

- or -

Select the question mark icon in the taskbar.

- Select Updates, and then select Check for updates and messages.
- Follow the on-screen instructions.
- **4.** At the download area, follow these steps:
  - a. Identify the most recent BIOS update and compare it to the BIOS version currently installed on your computer. Make a note of the date, name, or other identifier. You might need this information to locate the update later, after it has been downloaded to your hard drive.
  - **b.** Follow the on-screen instructions to download your selection to the hard drive.

Make a note of the path to the location on your hard drive where the BIOS update is downloaded. You will need to access this path when you are ready to install the update.

NOTE: If you connect your computer to a network, consult the network administrator before installing any software updates, especially system BIOS updates.

#### **Installing a BIOS update**

BIOS installation procedures vary. Follow any instructions that are displayed on the screen after the download is complete. If no instructions are displayed, follow these steps.

- 1. Type file in the taskbar search box, and then select **File Explorer**.
- 2. Select your hard drive designation. The hard drive designation is typically Local Disk (C:).
- Using the hard drive path you recorded earlier, open the folder that contains the update.
- Double-click the file that has an .exe extension (for example, *filename*.exe).
   The BIOS installation begins.
- 5. Complete the installation by following the on-screen instructions.

NOTE: After a message on the screen reports a successful installation, you can delete the downloaded file from your hard drive.

### Changing the boot order using the f9 prompt

To dynamically choose a boot device for the current startup sequence, follow these steps.

- 1. Access the Boot Device Options menu:
  - Turn on or restart the computer, and when the HP logo appears, press f9 to enter the Boot Device Options menu.
- **2.** Select a boot device, press enter, and then follow the on-screen instructions.

## TPM BIOS settings (select products only)

TPM provides additional security for your computer. You can modify the TPM settings in Computer Setup (BIOS).

- IMPORTANT: Before enabling Trusted Platform Module (TPM) functionality on this system, you must ensure that your intended use of TPM complies with relevant local laws, regulations and policies, and approvals or licenses must be obtained if applicable. For any compliance issues arising from your operation or usage of TPM that violates the previously mentioned requirement, you shall bear all the liabilities wholly and solely. HP will not be responsible for any related liabilities.
- NOTE: If you change the TPM setting to Hidden, TPM is not visible in the operating system.

To access TPM settings in Computer Setup:

- 1. Start Computer Setup. See Using Computer Setup on page 56.
- 2. Select **Security**, select **TPM Embedded Security**, and then follow the on-screen instructions.

## **Using HP Sure Start (select products only)**

Select computer models are configured with HP Sure Start, a technology that monitors the computer's BIOS for attacks or corruption. If the BIOS becomes corrupted or is attacked, HP Sure Start automatically restores the BIOS to its previously safe state, without user intervention.

HP Sure Start is configured and already enabled so that most users can use the HP Sure Start default configuration. Advanced users can customize the default configuration.

To access the latest documentation on HP Sure Start, go to <a href="http://www.hp.com/support">http://www.hp.com/support</a>. Select **Find your product**, and then follow the on-screen instructions.

## 7 Backing up, restoring, and recovering

You can use Windows tools or HP software to back up your information, create a restore point, reset your computer, create recovery media, or restore your computer to its factory state. Performing these standard procedures can return your computer to a working state faster.

**IMPORTANT:** If you will be performing recovery procedures on a tablet, the tablet battery must be at least 70% charged before you start the recovery process.

**IMPORTANT:** For a tablet with a detachable keyboard, connect the tablet to the keyboard base before beginning any recovery process.

## Backing up information and creating recovery media

These methods of creating recovery media and backups are available on select products only.

#### Using Windows tools for backing up

HP recommends that you back up your information immediately after initial setup. You can do this task either using Windows Backup locally with an external USB drive or using online tools.

- IMPORTANT: Windows is the only option that allows you to back up your personal information. Schedule regular backups to avoid information loss.
- NOTE: If computer storage is 32 GB or less, Microsoft® System Restore is disabled by default.

## Using the HP Cloud Recovery Download Tool to create recovery media (select products only)

You can use the HP Cloud Recovery Download Tool to create HP Recovery media on a bootable USB flash drive.

#### For details:

- ▲ Go to <a href="http://www.hp.com/support">http://www.hp.com/support</a>, search for HP Cloud Recovery, and then select the result that matches the type of computer that you have.
- NOTE: If you cannot create recovery media yourself, contact support to obtain recovery discs. Go to <a href="http://www.hp.com/support">http://www.hp.com/support</a>, select your country or region, and then follow the on-screen instructions.
- **IMPORTANT:** HP recommends that you follow the <u>Restoring and recovery methods on page 61</u> to restore your computer before you obtain and use the HP recovery discs. Using a recent backup can return your machine to a working state sooner than using the HP recovery discs. After the system is restored, reinstalling all the operating system software released since your initial purchase can be a lengthy process.

## Restoring and recovering your system

You have several tools available to recover your system both within and outside of Windows if the desktop cannot load.

HP recommends that you attempt to restore your system using the <u>Restoring and recovery methods</u> on page 61.

#### Creating a system restore

System Restore is available in Windows. The System Restore software can automatically or manually create restore points, or snapshots, of the system files and settings on the computer at a particular point.

When you use System Restore, it returns your computer to its state at the time you made the restore point. Your personal files and documents should not be affected.

#### Restoring and recovery methods

After you run the first method, test to see whether the issue still exists before you proceed to the next method, which might now be unnecessary.

- Run a Microsoft System Restore.
- Run Reset this PC. 2.
  - **NOTE:** The options **Remove everything** and then **Fully clean the drive** can take several hours to complete and leave no information on your computer. It is the safest way to reset your computer before you recycle it.
- Recover using HP Recovery media. For more information, see Recovering using HP Recovery media on page 61.

For more information about the first two methods, see the Get Help app:

Select the **Start** button, select the **Get Help** app, and then enter the task you want to perform.

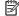

NOTE: You must be connected to the internet to access the Get Help app.

#### Recovering using HP Recovery media

You can use HP Recovery media to recover the original operating system and software programs that were installed at the factory. On select products, it can be created on a bootable USB flash drive using the HP Cloud Recovery Download Tool.

For details, see Using the HP Cloud Recovery Download Tool to create recovery media (select products only) on page 60.

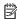

NOTE: If you cannot create recovery media yourself, contact support to obtain recovery discs. Go to http://www.hp.com/support, select your country or region, and then follow the on-screen instructions.

To recover your system:

Insert the HP Recovery media, and then restart the computer.

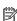

NOTE: HP recommends that you follow the Restoring and recovery methods on page 61 to restore your computer before you obtain and use the HP recovery discs. Using a recent backup can return your machine to a working state sooner than using the HP recovery discs. After the system is restored, reinstalling all the operating system software released since your initial purchase can be a lengthy process.

## Changing the computer boot order

If your computer does not restart using the HP Recovery media, you can change the computer boot order, the order of devices listed in BIOS for startup information. You can select an optical drive or a USB flash drive, depending on the location of your HP Recovery media.

IMPORTANT: For a tablet with a detachable keyboard, connect the tablet to the keyboard base before beginning these steps.

To change the boot order:

- 1. Insert the HP Recovery media.
- 2. Access the system **Startup** menu.
  - For computers or tablets with keyboards attached, turn on or restart the computer or tablet, quickly press esc. and then press f9 for boot options.
  - For tablets without keyboards, turn on or restart the tablet, quickly press and hold the volume up button, and then select f9.

- or -

Turn on or restart the tablet, quickly press and hold the volume down button, and then select f9.

**3.** Select the optical drive or USB flash drive from which you want to boot, and then follow the on-screen instructions.

## **Using HP Sure Recover (select products only)**

Select computer models are configured with HP Sure Recover, a PC operating system (OS) recovery solution built into the hardware and software. HP Sure Recover can fully restore the HP OS image without installed recovery software.

Using HP Sure Recover, an administrator or user can restore the system and install:

- Latest version of the operating system
- Platform-specific device drivers
- Software applications, in the case of a custom image

To access the latest documentation for HP Sure Recover, go to <a href="http://www.hp.com/support">http://www.hp.com/support</a>. Follow the onscreen instructions to find your product and locate your documentation.

## 8 Using HP PC Hardware Diagnostics

You can use the HP PC Hardware Diagnostics utility to determine whether your computer hardware is running properly. The three versions are HP PC Hardware Diagnostics Windows, HP PC Hardware Diagnostics UEFI (Unified Extensible Firmware Interface), and (for select products only) Remote HP PC Hardware Diagnostics UEFI, a firmware feature.

# Using HP PC Hardware Diagnostics Windows (select products only)

HP PC Hardware Diagnostics Windows is a Windows-based utility that allows you to run diagnostic tests to determine whether the computer hardware is functioning properly. The tool runs within the Windows operating system to diagnose hardware failures.

If HP PC Hardware Diagnostics Windows is not installed on your computer, first you must download and install it. To download HP PC Hardware Diagnostics Windows, see <a href="Downloading HP PC Hardware Diagnostics">Downloading HP PC Hardware Diagnostics</a> Windows on page 64.

#### Using an HP PC Hardware Diagnostics Windows hardware failure ID code

When HP PC Hardware Diagnostics Windows detects a failure that requires hardware replacement, a 24-digit Failure ID code is generated.

- ▲ Depending on the instructions on the screen, choose one of these options:
  - If failure ID link is displayed, select the link and follow the on-screen instructions.
  - If instructions for calling support are displayed. Follow those instructions.

## **Accessing HP PC Hardware Diagnostics Windows**

After HP PC Hardware Diagnostics Windows is installed, you can access it from HP Help and Support, HP Support Assistant, or the Start menu.

#### Accessing HP PC Hardware Diagnostics Windows from HP Help and Support (select products only)

After HP PC Hardware Diagnostics Windows is installed, follow these steps to access it from HP Help and Support.

- Select the Start button, and then select HP Help and Support.
- 2. Select HP PC Hardware Diagnostics Windows.
- When the tool opens, select the type of diagnostic test that you want to run, and then follow the onscreen instructions.
- NOTE: To stop a diagnostic test, select **Cancel**.

#### Accessing HP PC Hardware Diagnostics Windows from Support Assistant

After HP PC Hardware Diagnostics Windows is installed, follow these steps to access it from HP Support Assistant.

- 1. Type support in the taskbar search box, and then select the HP Support Assistant app.
  - or -

Select the question mark icon in the taskbar.

- Select Troubleshooting and fixes.
- 3. Select Diagnostics, and then select HP PC Hardware Diagnostics Windows.
- 4. When the tool opens, select the type of diagnostic test that you want to run, and then follow the onscreen instructions.
- **NOTE:** To stop a diagnostic test, select **Cancel**.

## **Downloading HP PC Hardware Diagnostics Windows**

The HP PC Hardware Diagnostics Windows downloading instructions are provided in English only. You must use a Windows computer to download this tool because only .exe files are provided.

#### Downloading the latest HP PC Hardware Diagnostics Windows version from HP

To download HP PC Hardware Diagnostics Windows from HP, follow these steps.

- 1. Go to <a href="http://www.hp.com/go/techcenter/pcdiags">http://www.hp.com/go/techcenter/pcdiags</a>. The HP PC Diagnostics home page is displayed.
- Select Download HP Diagnostics Windows, and then select a location on your computer or a USB flash drive.

The tool downloads to the selected location.

#### Downloading the HP PC Hardware Diagnostics Windows from the Microsoft Store

You can download the HP PC Hardware Diagnostics Windows from the Microsoft Store.

- 1. Select the Microsoft Store app on your desktop or enter Microsoft Store in the taskbar search box.
- 2. Enter HP PC Hardware Diagnostics Windows in the Microsoft Store search box.
- 3. Follow the on-screen directions.

The tool downloads to the selected location.

## Downloading HP Hardware Diagnostics Windows by product name or number (select products only)

You can download HP PC Hardware Diagnostics Windows by product name or number.

- NOTE: For some products, you might have to download the software to a USB flash drive by using the product name or number.
  - **1.** Go to http://www.hp.com/support.
  - 2. Select **Software and Drivers**, select your type of product, and then enter the product name or number in the search box that is displayed.
  - 3. In the **Diagnostics** section, select **Download**, and then follow the on-screen instructions to select the specific Windows diagnostics version to be downloaded to your computer or USB flash drive.

The tool downloads to the selected location.

### **Installing HP PC Hardware Diagnostics Windows**

To install HP PC Hardware Diagnostics Windows, navigate to the folder on your computer or the USB flash drive where the .exe file downloaded, double-click the .exe file, and then follow the on-screen instructions.

## **Using HP PC Hardware Diagnostics UEFI**

HP PC Hardware Diagnostics UEFI (Unified Extensible Firmware Interface) allows you to run diagnostic tests to determine whether the computer hardware is functioning properly. The tool runs outside the operating system so that it can isolate hardware failures from issues that are caused by the operating system or other software components.

NOTE: For Windows 10 S computers, you must use a Windows computer and a USB flash drive to download and create the HP UEFI support environment because only .exe files are provided. For more information, see <a href="Downloading HP PC Hardware Diagnostics UEFI to a USB flash drive on page 66">Downloading HP PC Hardware Diagnostics UEFI to a USB flash drive on page 66</a>.

If your PC does not start in Windows, you can use HP PC Hardware Diagnostics UEFI to diagnose hardware issues.

### Using an HP PC Hardware Diagnostics UEFI hardware failure ID code

When HP PC Hardware Diagnostics UEFI detects a failure that requires hardware replacement, a 24-digit Failure ID code is generated.

For assistance in solving the problem:

Select Contact HP, accept the HP privacy disclaimer, and then use a mobile device to scan the Failure ID code that appears on the next screen. The HP Customer Support - Service Center page appears with your Failure ID and product number automatically filled in. Follow the on-screen instructions.

– or –

Contact support, and provide the Failure ID code.

- NOTE: To start diagnostics on a convertible computer, your computer must be in notebook mode, and you must use the attached keyboard.
- **NOTE:** If you need to stop a diagnostic test, press esc.

### **Starting HP PC Hardware Diagnostics UEFI**

To start HP PC Hardware Diagnostics UEFI, follow this procedure.

- 1. Turn on or restart the computer, and quickly press esc.
- 2. Press f2.

The BIOS searches three places for the diagnostic tools, in the following order:

a. Connected USB flash drive

- NOTE: To download the HP PC Hardware Diagnostics UEFI tool to a USB flash drive, see Downloading the latest HP PC Hardware Diagnostics UEFI version on page 66.
- b. Hard drive
- c. BIOS
- 3. When the diagnostic tool opens, select a language, select the type of diagnostic test you want to run, and then follow the on-screen instructions.

### Downloading HP PC Hardware Diagnostics UEFI to a USB flash drive

Downloading HP PC Hardware Diagnostics UEFI to a USB flash drive can be useful in some situations.

- HP PC Hardware Diagnostics UEFI is not included in the preinstallation image.
- HP PC Hardware Diagnostics UEFI is not included in the HP Tool partition.
- The hard drive is damaged.

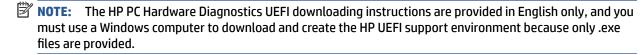

#### Downloading the latest HP PC Hardware Diagnostics UEFI version

To download the latest HP PC Hardware Diagnostics UEFI version to a USB flash drive, follow this procedure.

- 1. Go to <a href="http://www.hp.com/go/techcenter/pcdiags">http://www.hp.com/go/techcenter/pcdiags</a>. The HP PC Diagnostics home page is displayed.
- 2. Select Download HP Diagnostics UEFI, and then select Run.

## Downloading HP PC Hardware Diagnostics UEFI by product name or number (select products only)

You can download HP PC Hardware Diagnostics UEFI by product name or number (select products only) to a USB flash drive.

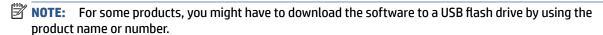

- 1. Go to http://www.hp.com/support.
- 2. Enter the product name or number, select your computer, and then select your operating system.
- In the Diagnostics section, follow the on-screen instructions to select and download the specific UEFI Diagnostics version for your computer.

# Using Remote HP PC Hardware Diagnostics UEFI settings (select products only)

Remote HP PC Hardware Diagnostics UEFI is a firmware (BIOS) feature that downloads HP PC Hardware Diagnostics UEFI to your computer. It can then execute the diagnostics on your computer, and it might upload results to a preconfigured server.

For more information about Remote HP PC Hardware Diagnostics UEFI, go to <a href="http://www.hp.com/go/techcenter/pcdiags">http://www.hp.com/go/techcenter/pcdiags</a>, and then select **Find out more**.

### **Downloading Remote HP PC Hardware Diagnostics UEFI**

HP Remote PC Hardware Diagnostics UEFI is also available as a SoftPag that you can download to a server.

#### Downloading the latest Remote HP PC Hardware Diagnostics UEFI version

You can download the latest HP PC Hardware Diagnostics UEFI version to a USB flash drive.

- 1. Go to http://www.hp.com/go/techcenter/pcdiags. The HP PC Diagnostics home page is displayed.
- 2. Select **Download Remote Diagnostics**, and then select **Run**.

#### Downloading Remote HP PC Hardware Diagnostics UEFI by product name or number

You can download HP Remote PC Hardware Diagnostics UEFI by product name or number.

- **NOTE:** For some products, you might have to download the software by using the product name or number.
  - 1. Go to http://www.hp.com/support.
  - **2.** Select **Software and Drivers**, select your type of product, enter the product name or number in the search box that is displayed, select your computer, and then select your operating system.
  - In the Diagnostics section, follow the on-screen instructions to select and download the Remote UEFI version for the product.

#### **Customizing Remote HP PC Hardware Diagnostics UEFI settings**

Using the Remote HP PC Hardware Diagnostics setting in Computer Setup (BIOS), you can perform several customizations.

- Set a schedule for running diagnostics unattended. You can also start diagnostics immediately in interactive mode by selecting **Execute Remote HP PC Hardware Diagnostics**.
- Set the location for downloading the diagnostic tools. This feature provides access to the tools from the HP website or from a server that has been preconfigured for use. Your computer does not require the traditional local storage (such as a hard drive or USB flash drive) to run remote diagnostics.
- Set a location for storing the test results. You can also set the user name and password that you use for uploads.
- Display status information about the diagnostics run previously.

To customize Remote HP PC Hardware Diagnostics UEFI settings, follow these steps:

- 1. Turn on or restart the computer, and when the HP logo appears, press f10 to enter Computer Setup.
- **2.** Select **Advanced**, and then select **Settings**.
- 3. Make your customization selections.
- 4. Select Main, and then Save Changes and Exit to save your settings.

Your changes take effect when the computer restarts.

## 9 Specifications

This chapter provides specifications for your computer.

## **Computer specifications**

This section provides specifications for your computer. When traveling with your computer, the computer dimensions and weights, as well as input power ratings and operating specifications, provide helpful information.

Table 9-1 Computer specifications

|                                   | Metric                    | U.S.                |
|-----------------------------------|---------------------------|---------------------|
| Dimensions                        |                           |                     |
| Depth                             | 324 mm                    | 12.76 in            |
| Width                             | 226 mm                    | 8.9 in              |
| Height (rear)                     | 19.9 mm                   | 0.78 in             |
| Weight                            |                           |                     |
| SSD/eMMC                          | 1474 g                    | 3.33 lb             |
| Hard drive                        | 1511 g                    | 3.35 lb             |
| SSD+HDD                           | 1519 g                    | 5.67 lb             |
| Input power                       |                           |                     |
| Operating voltage and current     | 19.5 V dc @ 3.33 A – 65 W |                     |
| Temperature                       |                           |                     |
| Operating                         | 5°C to 35°C               | 41°F to 95°F        |
| Nonoperating                      | -20°C to 60°C             | −4°F to 140°F       |
| Relative humidity (noncondensing) |                           |                     |
| Operating                         | 10% to 90%                |                     |
| Nonoperating                      | 5% to 95%                 |                     |
| Maximum altitude (unpressurized)  |                           |                     |
| Operating                         | −15 m to 3,048 m          | −50 ft to 10,000 ft |
| Nonoperating                      | –15 m to 12,192 m         | -50 ft to 40,000 ft |

## 35.6 cm (14.0 in) display specifications

This section provides specifications for your display.

Table 9-2 Display specifications

|                      | Metric          | U.S.     |
|----------------------|-----------------|----------|
| Active diagonal size | 35.6 cm         | 14.0 in  |
| Thickness            | 3.0 mm          | 0.118 in |
| Resolution           | 1920 × 1080 FHD |          |
|                      | 1366 × 768 HD   |          |
| Surface treatment    | Antiglare       |          |
| Brightness           | 250 nits        |          |
| Viewing angle        | SVA (HD)        |          |
|                      | UWVA (FHD)      |          |
| Backlight            | WLED            |          |
| Graphics adapter     | eDP             |          |

## Hard drive specifications

This section provides specifications for your hard drive.

Table 9-3 Hard drive specifications

|                                                   | 1 TB*                                           | 500 GB*        |
|---------------------------------------------------|-------------------------------------------------|----------------|
| Dimensions                                        |                                                 |                |
| Height                                            | 7.2 mm or 9.5 mm                                | 7.2 mm         |
| Length                                            | 100.4 mm                                        | 100.6 mm       |
| Width                                             | 69.9 mm                                         | 70.1 mm        |
| Weight                                            | 115.0 g                                         | 92.0 g         |
| Interface type                                    | SATA                                            | SATA           |
| Transfer rate                                     |                                                 |                |
| Synchronous (maximum)                             | 300 MB/s                                        | 300 MB/s       |
| Security                                          | ATA security                                    | ATA security   |
| Seek times (typical read, including setting)      |                                                 |                |
| Single track                                      | 1.4 ms                                          | 3 ms           |
| Average (read/write)                              | 10 ms                                           | 13 ms          |
| Maximum                                           | 12 ms                                           | 24 ms          |
| Logical blocks                                    | 1,938,921,461                                   | 1,048,576,000  |
| Disk rotational speed                             | 5400 rpm                                        | 5400 rpm       |
| Operating temperature O°C to 60°C (32°F to 140°F) |                                                 |                |
| *1 GB = 1 billion bytes when referring to har     | d drive storage capacity. Actual accessible cap | acity is less. |
| NOTE: Certain restrictions and exclusions         | apply. Contact technical support for details.   |                |

## **Solid-state drive specifications**

This section provides specifications for your solid-state drives.

Table 9-4 Solid-state drive specifications

|                                   | 256 GB*            | 512 GB*                            | 1 TB*              |
|-----------------------------------|--------------------|------------------------------------|--------------------|
| Dimensions                        |                    |                                    |                    |
| Height                            | 1.0 mm             | 1.0 mm                             | 1.0 mm             |
| Length                            | 50.8 mm            | 50.8 mm                            | 50.8 mm            |
| Width                             | 28.9 mm            | 28.9 mm                            | 28.9 mm            |
| Weight                            | < 10 g             | < 10 g                             | < 10 g             |
| Interface type                    | PCle               | PCIe                               | PCIe               |
| Ready time, maximum (to not busy) | 1.0 ms             | < 1.0 ms                           | 1.0 ms             |
| Access times, logical             | 0.1 ms             | 0.1 ms                             | 0.1 ms             |
| Transfer rate                     |                    |                                    |                    |
| Sequential read                   | up to 2150 MB/s    | up to 2150 MB/s                    | up to 2150 MB/s    |
| Random read                       | Up to 300,000 IOPs | Up to 300,000 IOPs                 | Up to 300,000 IOPs |
| Sequential write                  | up to 1550 MB/s    | up to 1550 MB/s                    | up to 1550 MB/s    |
| Random write                      | Up to 100,000 IOPs | Up to 100,000 IOPs                 | Up to 100,000 IOPs |
| Total logical sectors             | 468,883,296        | 1,000,215,216                      | 1,500,336,388      |
| Operating temperature             |                    | <b>0°C to 70°C</b> (32°F to 158°F) |                    |

<sup>\*1</sup> GB = 1 billion bytes when referring to hard drive storage capacity. Actual accessible capacity is less. Actual drive specifications can differ slightly.

**NOTE:** Certain restrictions and exclusions apply. Contact support for details.

## 10 Statement of memory volatility

For general information regarding nonvolatile memory in HP business computers, and to restore nonvolatile memory that can contain personal data after the system has been turned off and the hard drive has been removed, use these instructions.

HP business computer products that use Intel®-based or AMD®-based system boards contain volatile DDR memory. The amount of nonvolatile memory present in the system depends upon the system configuration. Intel-based and AMD-based system boards contain nonvolatile memory subcomponents as originally shipped from HP, with the following assumptions:

- No subsequent modifications were made to the system.
- No applications, features, or functionality were added to or installed on the system.

Following system shutdown and removal of all power sources from an HP business computer system, personal data can remain on volatile system memory (DIMMs) for a finite period of time and also remains in nonvolatile memory. Use the following steps to remove personal data from the computer, including the nonvolatile memory found in Intel-based and AMD-based system boards.

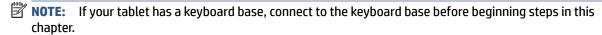

### **Current BIOS steps**

Use these instructions to restore nonvolatile memory.

- Follow these steps to restore the nonvolatile memory that can contain personal data. Restoring or reprogramming nonvolatile memory that does not store personal data is neither necessary nor recommended.
  - **a.** Turn on or restart the computer, and then quickly press esc.
  - **NOTE:** If the system has a BIOS administrator password, enter the password at the prompt.
  - Select Main, select Apply Factory Defaults and Exit, and then select Yes to load defaults. The computer restarts.
  - **c.** During the restart, press esc while the "Press the ESC key for Startup Menu" message is displayed at the bottom of the screen.
  - NOTE: If the system has a BIOS administrator password, enter the password at the prompt.
  - d. Select the Security menu, select Restore Security Settings to Factory Defaults, and then select Yes to restore security level defaults. The computer reboots.
  - **e.** During the reboot, press esc while the "Press the ESC key for Startup Menu" message is displayed at the bottom of the screen.
    - NOTE: If the system has a BIOS administrator password, enter the password at the prompt.
  - **f.** If an asset or ownership tag is set, select the **Security** menu and scroll down to the **Utilities** menu. Select **System IDs**, and then select **Asset Tracking Number**. Clear the tag, and then make the selection to return to the prior menu.

- g. If a DriveLock password is set, select the Security menu, and scroll down to Hard Drive Utilities under the Utilities menu. Select Hard Drive Utilities, select DriveLock, and then clear the check box for DriveLock password on restart. Select OK to proceed.
- Select the Main menu, and then select Reset BIOS Security to factory default. Select Yes at the warning message. The computer reboots.
- During the reboot, press esc while the "Press the ESC key for Startup Menu" message is displayed at the bottom of the screen.
  - **NOTE:** If the system has a BIOS administrator password, enter the password at the prompt.
- j. Select the **Main** menu, select **Apply Factory Defaults and Exit**, select **Yes** to save changes and exit, and then select **Shutdown**.
- **k.** Reboot the system. If the system has a Trusted Platform Module (TPM), fingerprint reader, or both, one or two prompts will appear—one to clear the TPM and the other to Reset Fingerprint Sensor. Press or tap f1 to accept or f2 to reject.
- **l.** Remove all power and system batteries for at least 24 hours.
- 2. Complete one of the following:
  - Remove and retain the storage drive.
    - or –
  - Clear the drive contents by using a third-party utility designed to erase data from an SSD.
    - or -
  - Clear the contents of the drive by using the following BIOS Setup Secure Erase command option steps:

If you clear data using Secure Erase, you cannot recover it.

- **a.** Turn on or restart the computer, and then quickly press esc.
- **b.** Select the **Security** menu and scroll down to the esc menu.
- c. Select Hard Drive Utilities.
- **d.** Under **Utilities**, select **Secure Erase**, select the hard drive storing the data you want to clear, and then follow the on-screen instructions to continue.
  - or -

Clear the contents of the drive using the following Disk Sanitizer commands steps:

- **i.** Turn on or restart the computer, and then quickly press esc.
- ii. Select the **Security** menu and scroll down to the **Utilities** menu.
- iii. Select Hard Drive Utilities.
- iv. Under **Utilities**, select **Disk Sanitizer**, select the hard drive with the data that you want to clear, and then follow the on-screen instructions to continue.
- NOTE: The amount of time it takes for Disk Sanitizer to run can take several hours. Plug the computer into an AC outlet before starting.

## Nonvolatile memory usage

Use this table to troubleshooting nonvolatile memory usage.

Table 10-1 Troubleshooting steps for nonvolatile memory usage

| Nonvolatile<br>memory type                                                    | Amount (Size)                                                                                   | Does this<br>memory<br>store<br>customer<br>data? | Does this<br>memory<br>retain data<br>when power<br>is removed? | What is the purpose of this memory?                                                                                                    | How is data entered into this memory?                                                                                                    | How is this memory write-protected?                                                                                                    |
|-------------------------------------------------------------------------------|-------------------------------------------------------------------------------------------------|---------------------------------------------------|-----------------------------------------------------------------|----------------------------------------------------------------------------------------------------|----------------------------------------------------------------------------------------------------|----------------------------------------------------------------------------------------------------|
| HP Sure Start flash<br>(select models<br>only)                                | 8 MB                                                                                            | No                                                | Yes                                                             | Provides protected backup of critical System BIOS code, EC firmware, and critical computer configuration data for select platforms that support HP Sure Start. For more information, see Using HP Sure Start (select products only) on page 76. | Data cannot be written to this device via the host processor. The content is managed solely by the HP Sure Start Embedded Controller.                                                            | This memory is protected<br>by the HP Sure Start<br>Embedded Controller.                                                                                                    |
| Real Time Clock<br>(RTC) battery<br>backed-up CMOS<br>configuration<br>memory | 256 bytes                                                                                       | No                                                | Yes                                                             | Stores system<br>date and time<br>and noncritical<br>data.                                                                                                    | RTC battery backed-up CMOS is programmed using Computer Setup (BIOS), or by changing the Windows date & time.                                                                                    | This memory is not write-<br>protected.                                                                                                    |
| Controller (NIC)<br>EEPROM                                                    | 64 KB (not<br>customer<br>accessible)                                                           | No                                                | Yes                                                             | Stores NIC<br>configuration<br>and NIC<br>firmware.                                                                                                    | NIC EEPROM is programmed using a utility from the NIC vendor that can be run from DOS.                                                                                                    | A utility must be used to write data to this memory and is available from the NIC vendor. Writing data to this ROM in an inappropriate manner will render the NIC nonfunctional. |
| DIMM Serial<br>Presence Detect<br>(SPD)<br>configuration data                 | 256 bytes per<br>memory<br>module, 128<br>bytes<br>programmable<br>(not customer<br>accessible) | No                                                | Yes                                                             | Stores memory<br>module<br>information.                                                                                                    | DIMM SPD is programmed by the memory vendor.                                                                                                    | Data cannot be written to<br>this memory when the<br>module is installed in a<br>computer. The specific<br>write-protection method<br>varies by memory vendor.                   |
| System BIOS                                                                   | 9 MB                                                                                            | Yes                                               | Yes                                                             | Stores system<br>BIOS code and<br>computer<br>configuration<br>data.                                                                                                    | System BIOS code is programmed at the factory. Code is updated when the system BIOS is updated. Configuration data and settings are entered using the Computer Setup (BIOS) or a custom utility. | NOTE: Writing data to this ROM in an inappropriate manner can render the computer nonfunctional.  A utility must be used for writing data to this memory and is available        |

Table 10-1 Troubleshooting steps for nonvolatile memory usage (continued)

| Nonvolatile<br>memory type                                                                                                    | Amount (Size)               | Does this<br>memory<br>store<br>customer<br>data? | Does this<br>memory<br>retain data<br>when power<br>is removed? | What is the purpose of this memory?                                                         | How is data entered into this memory?                                                                                                    | How is this memory write-protected?                                                                                                    |
|----------------------------------------------------------------------------------------------------|-----------------------------|---------------------------------------------------|-----------------------------------------------------------------|---------------------------------------------------------------------------------------------|----------------------------------------------------------------------------------------------------|----------------------------------------------------------------------------------------------------|
|                                                                                                    |                             |                                                   |                                                                 |                                                                                             |                                                                                                    | on the HP website; go to http://www.hp.com/support. Select Find your product, and then follow the on-screen instructions.                                                                                                    |
| Intel Management Engine Firmware (present only in select Elite or Z models. For more information, go to http://www.hp.com/ support. Select Identify your product for manuals and specific product information, and then follow the on-screen instructions.) | 1.5 MB or 7 MB              | Yes                                               | Yes                                                             | Stores Management Engine Code, Settings, Provisioning Data and iAMT third-party data store. | Management Engine Code is programmed at the factory. Code is updated via Intel secure firmware update utility. Unique Provisioning Data can be entered at the factory or by an administrator using the Management Engine (MEBx) setup utility. The third-party data store contents can be populated by a remote management console or local applications that have been registered by an administrator to have access to the space. | The Intel chipset is configured to enforce hardware protection to block all direct read-write access to this area. An Intel utility must be used for updating the firmware. Only firmware updates digitally signed by Intel can be applied using this utility. |
| Bluetooth flash<br>(select products<br>only)                                                                                                    | 2 megabits                  | No                                                | Yes                                                             | Stores<br>Bluetooth<br>configuration<br>and firmware.                                       | Bluetooth flash is programmed at the factory. Tools for writing data to this memory are not publicly available but can be obtained from the silicon vendor.                                                                                                    | A utility must be used for writing data to this memory and is made available through newer versions of the driver whenever the flash requires an upgrade.                                                                                                    |
| 802.11 WLAN<br>EEPROM                                                                                                    | 4 kilobits to 8<br>kilobits | No                                                | Yes                                                             | Stores<br>configuration<br>and calibration<br>data.                                         | 802.11 WLAN EEPROM is programmed at the factory. Tools for writing data to this memory are not made public.                                                                                                    | A utility must be used for writing data to this memory and is typically not made available to the public unless a firmware upgrade is necessary to address a unique issue.                                                                                     |
| Camera (select<br>products only)                                                                                                    | 64 kilobits                 | No                                                | Yes                                                             | Stores camera configuration and firmware.                                                   | Camera memory is programmed using a utility from the device manufacturer that can be run from Windows.                                                                                                    | A utility must be used for writing data to this memory and is typically not made available to the public unless a firmware upgrade is necessary to address a unique issue.                                                                                     |
| Fingerprint reader<br>(select products<br>only)                                                                                                    | 512 KB flash                | Yes                                               | Yes                                                             | Stores<br>fingerprint<br>templates.                                                         | Fingerprint reader memory is programmed by user enrollment in HP ProtectTools Security Manager.                                                                                                    | Only a digitally signed application can make the call to write to the flash.                                                                                                    |

### **Questions and answers**

Use this section to answer your questions about nonvolatile memory.

#### 1. How can the BIOS settings be restored (returned to factory settings)?

IMPORTANT: The restore defaults feature does not securely erase any data on your hard drive. See question and answer 6 for steps to securely erase data.

The restore defaults feature does not reset the Custom Secure Boot keys. See question and answer 7 for information about resetting the keys.

- **a.** Turn on or restart the computer, and then quickly press esc.
- b. Select Main, and then select Apply Factory Defaults and Exit.
- c. Follow the on-screen instructions.
- d. Select Main, select Save Changes and Exit, and then follow the on-screen instructions.

#### 2. What is a UEFI BIOS, and how is it different from a legacy BIOS?

The Unified Extensible Firmware Interface (UEFI) BIOS is an industry-standard software interface between the platform firmware and an operating system (OS). It replaces the older BIOS architecture but supports much of the legacy BIOS functionality.

Like the legacy BIOS, the UEFI BIOS provides an interface to display the system information and configuration settings and to change the configuration of your computer before an OS is loaded. BIOS provides a secure runtime environment that supports a Graphic User Interface (GUI). In this environment, you can use either a pointing device (touch screen, touchpad, pointing stick, or USB mouse) or the keyboard to navigate and make menu and configuration selections. The UEFI BIOS also contains basic system diagnostics.

The UEFI BIOS provides functionality beyond that of the legacy BIOS. In addition, the UEFI BIOS works to initialize the computer's hardware before loading and executing the OS; the runtime environment allows the loading and execution of software programs from storage devices to provide more functionality, such as advanced hardware diagnostics (with the ability to display more detailed system information) and advanced firmware management and recovery software.

HP has provided options in Computer Setup (BIOS) to allow you to run in legacy BIOS, if required by the operating system. Examples of this requirement would be if you upgrade or downgrade the OS.

#### 3. Where is the UEFI BIOS located?

The UEFI BIOS is located on a flash memory chip. You must use a utility to write to the chip.

## 4. What kind of configuration data is stored on the DIMM Serial Presence Detect (SPD) memory module? How would this data be written?

The DIMM SPD memory contains information about the memory module, such as size, serial number, data width, speed and timing, voltage, and thermal information. This information is written by the module manufacturer and stored on an EEPROM. You cannot write to this EEPROM when the memory module is installed in a computer. Third-party tools do exist that can write to the EEPROM when the memory module is not installed in a computer. Various third-party tools are available to read SPD memory.

#### 5. What is meant by "Restore the nonvolatile memory found in Intel-based system boards"?

This message relates to clearing the Real Time Clock (RTC) CMOS memory that contains computer configuration data.

6. How can the BIOS security be reset to factory defaults and erase the data?

**IMPORTANT:** Resetting results in the loss of information.

These steps do not reset Custom Secure Boot Keys. See question and answer 7 for information about resetting the keys.

- **a.** Turn on or restart the computer, and then quickly press esc.
- Select Main, and then select Reset Security to Factory Defaults.
- c. Follow the on-screen instructions.
- d. Select Main, select Save Changes and Exit, and then follow the on-screen instructions.

#### 7. How can the Custom Secure Boot Keys be reset?

Secure Boot is a feature to ensure that only authenticated code can start on a platform. If you enabled Secure Boot and created Custom Secure Boot Keys, disabling Secure Boot does not clear the keys. You must also select to clear the Custom Secure Boot Keys. Use the same Secure Boot access procedure that you used to create the Custom Secure Boot Keys, but select to clear or delete all Secure Boot Keys.

- **a.** Turn on or restart the computer, and then quickly press esc.
- Select the Security menu, select Secure Boot Configuration, and then follow the on-screen instructions.
- c. At the **Secure Boot Configuration** window, select **Secure Boot**, select **Clear Secure Boot Keys**, and then follow the on-screen instructions to continue.

## **Using HP Sure Start (select products only)**

Select computer models are configured with HP Sure Start, a technology that continuously monitors your computer's BIOS for attacks or corruption.

If the BIOS becomes corrupted or is attacked, HP Sure Start restores the BIOS to its previously safe state, without user intervention. Those select computer models ship with HP Sure Start configured and enabled. HP Sure Start is configured and already enabled so that most users can use the HP Sure Start default configuration. Advanced users can customize the default configuration.

To access the latest documentation on HP Sure Start, go to http://www.hp.com/support.

## 11 Power cord set requirements

This chapter provides power cord requirements for countries and regions.

The wide-range input feature of the computer permits it to operate from any line voltage from 100 V ac to 120 V ac, or from 220 V ac to 240 V ac.

The 3-conductor power cord set included with the computer meets the requirements for use in the country or region where the equipment is purchased.

Power cord sets for use in other countries or regions must meet the requirements of the country and region where the computer is used.

### **Requirements for all countries**

These power cord requirements are applicable to all countries and regions.

- The length of the power cord set must be at least 1.0 m (3.3 ft) and no more than 2.0 m (6.5 ft).
- All power cord sets must be approved by an acceptable accredited agency responsible for evaluation in the country or region where the power cord set will be used.
- The power cord sets must have a minimum current capacity of 10 A and a nominal voltage rating of 125 V ac or 250 V ac, as required by the power system of each country or region.
- The appliance coupler must meet the mechanical configuration of an EN 60 320/IEC 320 Standard Sheet
   C13 connector for mating with the appliance inlet on the back of the computer.

### Requirements for specific countries and regions

To determine power cord requirements for specific countries and regions, use this table.

Table 11-1 Power cord requirements for specific countries and regions

| Country/region | Accredited agency | Applicable note number |
|----------------|-------------------|------------------------|
| Argentina      | IRAM              | 1                      |
| Australia      | SAA               | 1                      |
| Austria        | OVE               | 1                      |
| Belgium        | CEBEC             | 1                      |
| Brazil         | ABNT              | 1                      |
| Canada         | CSA               | 2                      |
| Chile          | IMQ               | 1                      |
| Denmark        | DEMKO             | 1                      |
| Finland        | FIMKO             | 1                      |
| France         | UTE               | 1                      |
| Germany        | VDE               | 1                      |

Table 11-1 Power cord requirements for specific countries and regions (continued)

| Country/region             | Accredited agency | Applicable note number |
|----------------------------|-------------------|------------------------|
| India                      | BIS               | 1                      |
| Israel                     | SII               | 1                      |
| Italy                      | IMQ               | 1                      |
| Japan                      | JIS               | 3                      |
| Netherlands                | KEMA              | 1                      |
| New Zealand                | SANZ              | 1                      |
| Norway                     | NEMKO             | 1                      |
| People's Republic of China | ССС               | 4                      |
| Saudi Arabia               | SASO SASO         | 7                      |
| Singapore                  | PSB               | 1                      |
| South Africa               | SABS              | 1                      |
| South Korea                | KTL               | 5                      |
| Sweden                     | SEMKO             | 1                      |
| Switzerland                | SEV               | 1                      |
| Taiwan                     | BSMI              | 6                      |
| Thailand                   | TISI              | 1                      |
| United Kingdom             | ASTA              | 1                      |
| United States              | UL                | 2                      |

- The flexible cord must be Type H05VV-F, 3-conductor, 0.75 mm<sup>2</sup> conductor size. Power cord set fittings (appliance coupler and wall plug) must bear the certification mark of the agency responsible for evaluation in the country or region where it will be used.
- The flexible cord must be Type SVT/SJT or equivalent, No. 18 AWG, 3-conductor. The wall plug must be a two-pole grounding type with a NEMA 5-15P (15 A, 125 V ac) or NEMA 6-15P (15 A, 250 V ac) configuration. CSA or C-UL mark. UL file number must be on each element.
- 3. The appliance coupler, flexible cord, and wall plug must bear a T mark and registration number in accordance with the Japanese Dentori Law. The flexible cord must be Type VCTF, 3-conductor, 0.75 mm<sup>2</sup> or 1.25 mm<sup>2</sup> conductor size. The wall plug must be a two-pole grounding type with a Japanese Industrial Standard C8303 (7 A, 125 V ac) configuration.
- 4. The flexible cord must be Type RVV, 3-conductor, 0.75 mm² conductor size. Power cord set fittings (appliance coupler and wall plug) must bear the CCC certification mark.
- 5. The flexible cord must be Type H05VV-F 3-conductor, 0.75 mm<sup>2</sup> conductor size. KTL logo and individual approval number must be on each element. Approval number and logo must be printed on a flag label.
- 6. The flexible cord must be Type HVCTF 3-conductor, 1.25 mm<sup>2</sup> conductor size. Power cord set fittings (appliance coupler, cable, and wall plug) must bear the BSMI certification mark.
- 7. For 127 V ac, the flexible cord must be Type SVT or SJT 3-conductor, 18 AWG, with plug NEMA 5-15P (15 A, 125 V ac), with UL and CSA or C-UL marks. For 240 V ac, the flexible cord must be Type H05VV-F 3-conductor, 0.75 mm² or 1.00 mm² conductor size, with plug BS 1363/A with BSI or ASTA marks.

## 12 Recycling

When a nonrechargeable or rechargeable battery has reached the end of its useful life, do not dispose of the battery in general household waste. Follow the local laws and regulations in your area for battery disposal.

HP encourages customers to recycle used electronic hardware, HP original print cartridges, and rechargeable batteries. For more information about recycling programs, see the HP website at <a href="http://www.hp.com/recycle">http://www.hp.com/recycle</a>.

## Index

| A                              | caps lock light, identifying 8 | E                                    |
|--------------------------------|--------------------------------|--------------------------------------|
| AC adapter 19                  | cautions                       | electrostatic discharge (ESD) 21, 22 |
| AC adapter and battery light,  | electrostatic discharge 21, 22 | preventing damage 21, 22, 23         |
| identifying 5                  | components                     | eMMC board                           |
| action keys                    | bottom 11                      | illustrated 14                       |
| identifying 10                 | display 7                      | eMMC bracket                         |
| Adhesive tape kit 19           | keyboard area 8                | illustrated 14                       |
| antennas                       | left side 6                    | esc key, identifying 10              |
| illustrated 17, 48             | right side 5                   |                                      |
| removing 48                    | computer major components,     | F                                    |
| audio-out (headphone)/audio-in | illustrated 14                 | fan                                  |
| (microphone) combo jack,       | Computer Setup                 | illustrated 14                       |
| identifying 5                  | navigating and selecting 56    | removing 41                          |
|                                | restoring factory settings 56  | spare part number 41                 |
| В                              | starting 56                    | feet                                 |
| backup, creating 60            | computer specifications 68     | removal 26                           |
| backups 60                     | connector, power 5             | spare part numbers 26                |
| battery                        |                                | fn key, identifying 10               |
| illustrated 14                 | D                              |                                      |
| removing 28                    | display assembly               | G                                    |
| spare part number 28           | illustrated 14                 | grounding methods 21, 22, 23         |
| BIOS                           | removing 48                    | guidelines                           |
| determining version 57         | spare part numbers 14          | packaging 21, 25                     |
| downloading an update 57, 58   | display assembly subcomponents | transporting 21, 25                  |
| updating 57                    | illustrated 17                 | workstation 21                       |
| Bluetooth label 12             | removing 48                    |                                      |
| boot order                     | display bezel                  | Н                                    |
| changing using the f9 prompt   | illustrated 17, 48             | hard drive                           |
| 58                             | removing 48                    | illustrated 14                       |
| boot order, changing 61        | display cable                  | product description 1                |
| bottom 12                      | illustrated 17, 48             | removing 29                          |
| bottom components 11           | removing 48                    | specifications 69                    |
| bottom cover                   | display components 7           | hard drive bracket                   |
| illustrated 14                 | display enclosure              | illustrated 14, 29                   |
| removing 27                    | illustrated 17, 48             | hard drive cable                     |
| buttons                        | removing 48                    | illustrated 14, 29                   |
| left touchpad 8                | display panel                  | hard drive connector                 |
| power 9                        | illustrated 17, 48             | removing 29                          |
| right touchpad 8               | product description 1          | hard drive cover                     |
|                                | removing 48                    | removing 29                          |
| C                              | display specifications 68      | HDMI port                            |
| camera                         | drive light, identifying 6     | identifying 5                        |
| identifying 7                  |                                | heat sink assembly                   |
| product description 1          |                                | illustrated 14                       |
| camera light, identifying 7    |                                |                                      |

| removing 44                        | lights                         | power requirements, product          |
|------------------------------------|--------------------------------|--------------------------------------|
| spare part number 44               | AC adapter and battery 5       | description 1                        |
| hinge cover                        | camera 7                       | processor 1                          |
| illustrated 14                     | caps lock 8                    | product description                  |
| hinges                             | drive 6                        | camera 1                             |
| illustrated 17, 48                 | mute 8                         | chipset 1                            |
| removing 48                        | power 6                        | display panel 1                      |
| HP PC Hardware Diagnostics UEFI    | RJ-45 (network) status 5       | ethernet 1                           |
| downloading 66                     | ,                              | hard drive 1                         |
| starting 65                        | M                              | keyboard 1                           |
| using 65                           | memory                         | media card reader 1                  |
| HP PC Hardware Diagnostics Windows | illustrated 14                 | memory 1                             |
| accessing 63                       | nonvolatile 71                 | operating system 1                   |
| downloading 64                     | product description 1          | pointing device 1                    |
| installing 65                      | volatile 71                    | ports 1                              |
| using 63                           | memory module                  | •                                    |
| 3                                  | removing 34                    | power requirements 1                 |
| HP Recovery media                  | microphone                     | processor 1                          |
| recovery 61                        |                                | product name 1                       |
| HP Sure Recover 62                 | illustrated 17, 48             | security 1                           |
| HP Sure Start 71, 76               | model name 1                   | serviceability 1                     |
|                                    | mute light, identifying 8      | wireless networking 1                |
|                                    | N                              | product name 1                       |
| internal microphone, identifying 7 | N                              | product name and number,             |
|                                    | network jack, identifying 5    | computer 12                          |
| J                                  | nonvolatile memory 71          | _                                    |
| jacks                              |                                | R                                    |
| audio-out (headphone)/audio-in     | 0                              | recovery 60                          |
| (microphone) 5                     | operating system, product      | discs 61                             |
| network 5                          | description 1                  | media 61                             |
| RJ-45 (network) 5                  |                                | USB flash drive 61                   |
|                                    | P                              | recovery media 60                    |
| K                                  | packaging guidelines 21, 25    | creating using HP Cloud Recovery     |
| keyboard                           | pointing device, product       | Download Tool 60                     |
| illustrated 14                     | description 1                  | creating using Windows tools 60      |
| product description 1              | ports                          | regulatory information               |
| keys                               | HDMI 5                         | regulatory label 12                  |
| action 10                          | product description 1          | wireless certification labels 12     |
| esc 10                             | USB SuperSpeed 5               | Remote HP PC Hardware Diagnostics    |
| fn 10                              | USB Type-C 6                   | UEFI settings                        |
| Windows 10                         | power button, identifying 9    | customizing 67                       |
|                                    | power connector                | using 66                             |
| L                                  | identifying 5                  | removal and replacement              |
| labels                             | illustrated 14                 | procedures 26                        |
| Bluetooth 12                       | removing 37                    | removing personal data from volatile |
| regulatory 12                      | power cord                     | system memory 71                     |
| serial number 12                   | requirements for all countries | restoring 60                         |
| service 12                         | 77                             | restoring and recovery methods 61    |
| wireless certification 12          | requirements for specific      | right side components 5              |
| WLAN 12                            | countries and regions 77       | RJ-45 (network) jack, identifying 5  |
| left side components 6             | set requirements 77            | 13 43 (network) jack, lacitinging 3  |
|                                    | secrequirements //             |                                      |

| RJ-45 (network) status lights, identifying 5 | removing 39 spare part number 39  | product description 1 WLAN   |
|----------------------------------------------|-----------------------------------|------------------------------|
| S                                            | touchpad board                    | illustrated 14               |
| Screw Kit 19                                 | illustrated 14                    | WLAN antennas, identifying 7 |
| security cable slot, identifying 6           | touchpad buttons                  | WLAN device 12               |
| security, product description 1              | identifying 8                     | WLAN label 12                |
| serial number, computer 12                   | touchpad click board              | WLAN module                  |
| service labels, locating 12                  | illustrated 14                    | removing 33                  |
| serviceability, product description 1        | removing 38                       |                              |
| setup utility                                | spare part number 38              | workstation guidelines 21    |
| navigating and selecting 56                  | touchpad click board cable        |                              |
| restoring factory settings 56                | illustrated 14                    |                              |
| slots                                        | touchpad zone, identifying 8      |                              |
| memory card reader 6                         | TPM settings 58                   |                              |
| security cable 6                             | transporting guidelines 21, 25    |                              |
| solid-state drive                            | traveling with the computer 12    |                              |
| illustrated 14                               | traveting with the computer 12    |                              |
| removing 35                                  | U                                 |                              |
| specifications 70                            | USB board                         |                              |
| speakers                                     | illustrated 14                    |                              |
| identifying 9                                | removing 40                       |                              |
| illustrated 14                               | spare part number 40              |                              |
| removing 36                                  | USB board cable                   |                              |
| special keys, using 10                       | illustrated 14                    |                              |
| specifications                               | USB SuperSpeed ports, identifying |                              |
| computer 68                                  | 5                                 |                              |
| display 68                                   | USB Type-C port, identifying 6    |                              |
| hard drive 69                                | obb type e port, identifying o    |                              |
| solid-state drive 70                         | V                                 |                              |
| SSD board                                    | vent, identifying 11              |                              |
| removing 31                                  |                                   |                              |
| static electricity 21, 22                    | W                                 |                              |
| Sure Start                                   | webcam                            |                              |
| using 59                                     | illustrated 17, 48                |                              |
| system board                                 | webcam cable                      |                              |
| removing 42                                  | removing 48                       |                              |
| spare part number 14, 42                     | webcam/microphone cable           |                              |
| system board hook 14, 42                     | removing 48                       |                              |
| removing 28                                  | webcam/microphone module          |                              |
| system memory, removing personal             | removing 48                       |                              |
| data from volatile 71                        | Windows                           |                              |
| system restore 61                            | backup 60                         |                              |
| system restore point, creating 60            | recovery media 60                 |                              |
| system restore point, creating 00            | system restore point 60           |                              |
| т                                            | Windows key, identifying 10       |                              |
| tools required 21                            | Windows tools, using 60           |                              |
| top cover                                    | wireless antennas                 |                              |
| illustrated 14                               | illustrated 17, 48                |                              |
| top cover with keyboard 55                   | removing 48                       |                              |
| . ,                                          | wireless certification label 12   |                              |